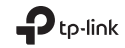

Specifications are subject to change without notice. TP-Link is a registered trademark of TP-Link Technologies Co., Ltd. Other brands and product names are trademarks or registered trademarks of their respective holders.

No part of the specifications may be reproduced in any form or by any means or used to make any derivative such as translation, transformation, or adaptation without permission from TP-Link Technologies Co., Ltd. Copyright © 2019 TP-Link Technologies Co., Ltd. All rights reserved.

www.tp-link.com

 $H1 \otimes$ 

7106508399 REV2.2.1 For technical support, the user guide and more information, please visit https://www.tp-link.com/support.

# Quick Installation Guide

Mobile Wi-Fi

# **CONTENTS**

- 01 / English
- 05 / Български
- 09 / Čeština
- 13 / Eesti
- 17 / Hrvatski
- 21 / Қазақша
- 25 / Latviešu
- 29 / Lietuvių
- 33 / Magyar
- 37 / Polski
- 41 / Русский язык
- 46 / Română
- 50 / Slovenčina
- 54 / Slovenski
- 58 / Srpski jezik
- 62 / Українська мова

### English

# Install the SIM Card and Battery

Remove the cover, and install the SIM card and battery as shown.

Note: Images may differ from actual products.

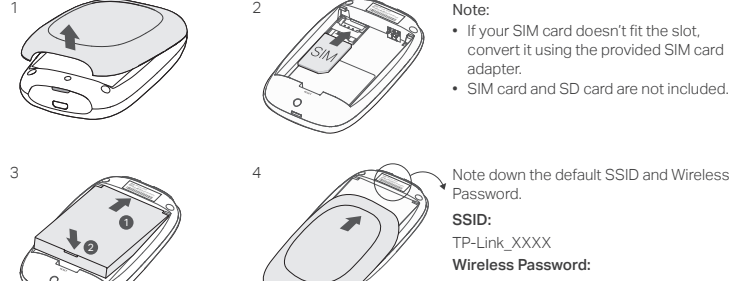

**XXXXXXX** 

### Connect to the Internet

- 1. Press and hold the  $\cup$  power button about 5 seconds to power on.
- 2. On your wireless device, select the default SSID and enter the Wireless Password which you

### English

have noted down.

Note: We highly recommend that you change the default wireless name and password for network security.

# Enjoy!

### Note:

- If you can't access the internet, please refer to FAQ > Q3.
- For power saving, the Mobile Wi-Fi will turn off the Wi-Fi connection if no wireless devices are connected to the Mobile Wi-Fi for 10 minutes. Press the  $\alpha$  power button to resume the Wi-Fi connection.

# Charging Your Mobile Wi-Fi

### Method 1: Via a Wall Outlet (Recommended) Method 2: Via a Computer

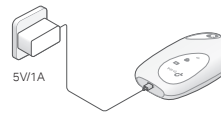

# tpMiFi App

Download the tpMiFi App (for iOS and Android) to conveniently manage your Mobile Wi-Fi.

- 1. Search for the tpMiFi App from the Apple Store or Google Play, or scan the QR code.
- 2. Connect your wireless device to the Mobile Wi-Fi.
- 3. Launch tpMiFi and enter admin to log in.

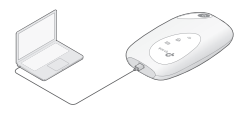

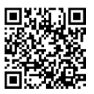

# FAQ (Frequently Asked Questions)

### Q1. Is there any other alternative to manage the Mobile Wi-Fi besides the tpMiFi app?

- A. You can manage the Mobile Wi-Fi by using its web management page.
- 1. Connect your Wi-Fi device to the Mobile Wi-Fi's wireless network.
- 2. Open your web browser and type http://tplinkmifi.net or http://192.168.0.1 in the address bar then enter the default password admin, and click Login.

### Q2. What should I do if I cannot log in to the web management page?

- Verify that your device is connected to the Mobile Wi-Fi.
- Verify that you have entered http://tplinkmifi.net or http://192.168.0.1 correctly.
- Verify that your device is set to obtain an IP address automatically.

### Q3. What should I do if I cannot access the internet?

- A1. Check PIN status
- Refer to Q1 to log in to the web management page on your phone. If the current SIM card status is "PIN Locked", you will need to unlock it using the PIN code.
- A2. Verify the ISP parameters
- 1. Refer to Q1 to log in to the web management page on your phone. Go to Dial-up > View Profile Details and verify the parameters (i.e. APN, Username, and Password) your ISP provided are correct.
- 2. If not, return to the Dial-up page and create a new profile with the correct information, then choose the new created profile from the Profile List.
- A3. Check the Data Roaming settings
- 1. If your SIM card is operated in a roaming service area, refer to Q1 to log in to the web management page on your phone.
- 2. Go to Dial-up and enable the Data Roaming option.

### English

A4. Check Mobile Data

- Refer to Q1 to log in to the web management page on your phone. Go to Dial-up to verify that Mobile Data is On. If not, enable this option.
- A5. Check Data Limit
- Refer to Q1 to log in to the web management page on your phone. Go to Device > Data Usage Settings to check whether your data usage has exceeded the Total/Monthly allowance.

### Q4. How do I restore the Mobile Wi-Fi to its factory default settings?

• With the Mobile Wi-Fi powered on, remove the cover. Use a pin to press and hold the RESET button until the "Power Off" appears on the screen OR all LEDs turn on momentarily. Note: Restoring the Mobile Wi-Fi to its factory defaults will clear all previous settings and you have to reconfigure it.

### Safety Information

- Keep the device away from water, fire, humidity or hot environments.
- Do not attempt to disassemble, repair, or modify the device.<br>• Do not use damaged charger or USB cable to charge the de
- Do not use damaged charger or USB cable to charge the device.<br>• Do not use any other chargers than those recommended
- Do not use any other chargers than those recommended.<br>• De not use the device where wireless devices are not allow
- Do not use the device where wireless devices are not allowed.<br>• Do not disassemble crush puncture short external contacts
- Do not disassemble, crush, puncture, short external contacts, or dispose of the battery in fire or water. CAUTION: RISK OF EXPLOSION IF BATTERY IS REPLACED BY AN INCORRECT TYPE. DISPOSE OF USED BATTERIES ACCORDING TO THE INSTRUCTIONS.

Please read and follow the above safety information when operating the device. We cannot guarantee that no accidents or damage will occur due to improper use of the device. Please use this product with care and operate at your own risk.

TP-Link hereby declares that the device is in compliance with the essential requirements and other relevant provisions of directives 2014/53/EU, 2009/125/EC, 2011/65/EU and (EU)2015/863.

The original EU declaration of conformity may be found at https://www.tp-link.com/en/ce.

### Български

# Поставяне на SIM картата и на батерията

Свалете капака и поставете SIM картата и батерията, както е показано.

Забележка: Изображенията може да се различават от действителните продукти.

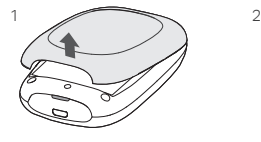

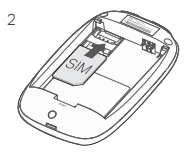

### Забележка:

- Ако вашата SIM карта не пасва на слота, използвайте предвидения адаптер за SIM карти.
- Комплектът не включва SIM карта или SD карта-памет.

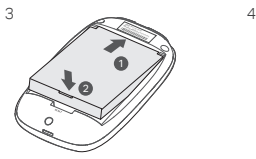

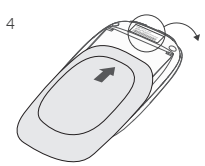

Запишете SSID и безжичната парола по подразбиране.

SSID:

TP-Link\_XXXX

Wireless Password: **XXXXXXX** 

# Свързване към интернет

- 1. Натиснете и задръжте бутона за захранване  $\cup$  за около 5 секунди, за да включите устройството.
- 2. На екрана на безжичното устройство изберете SSID по подразбиране и въведете

### Български

Wireless Password (безжичната парола), които сте записали предварително.

Забележка: Сериозно препоръчваме да промените името и паролата по подразбиране на безжичното устройство с цел защита на безжичната мрежа.

# Готово!

### Забележка:

- Ако нямате достъп до интернет, модя направете справка в ЧЗВ > ВЗ.
- $\bullet$  С цел пестене на енергия, Mobile Wi-Fi устройството ще се изключи, ако в продължение на 10 минути няма свързани безжични устройства към него. Натиснете бутона за захранване  $\psi$ , за да възобновите работата на мобилното Wi-Fi устройство.

# Зареждане на вашето Mobile Wi-Fi устройство

Метод 1: Чрез контакт на стената (препоръчва се) Метод 2: Чрез компютър

5V/1A

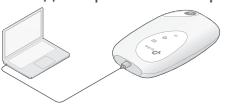

# Приложението tpMiFi

Изтеглете приложението tpMiFi (за iOS и Android), за да управлявате удобно вашето Mobile Wi-Fi устройство.

- 1. Потърсете приложението tpMiFi в Apple Store или Google Play, или сканирайте QR кода
- 2. Свържете вашето мобилно устройство към Mobile Wi-Fi.
- 3. Пуснете tpMiFi и въведете admin, за да влезете.

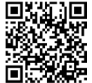

# ЧЗВ (Често задавани въпроси)

### В1. Има ли друга алтернатива за управление на Mobile Wi-Fi устройството, освен приложението tpMiFi?

О. Можете да управлявате Mobile Wi-Fi устройството, като използвате неговата страница за уеб-управление.

- 1. Свържете вашето Wi-Fi устройство към безжичната мрежа на Mobile Wi-Fi устройството.
- 2. Отворете вашия уеб-браузър и въведете http://tplinkmifi.net или http://192.168.0.1 в адресната лента, след това въведете паролата по подразбиране admin и щракнете Login.

### В2. Какво да правя, ако не мога да вляза в страницата за уеб-управление?

- Проверете дали вашето устройство е свързано към Mobile Wi-Fi.
- Проверете дали сте въвели http://tplinkmifi.net или http://192.168.0.1 правилно.
- Проверете дали вашето устройство е настроено да получава автоматично IP адрес.

### В3. Какво да правя, ако не мога да осъществя достъп до интернет?

О1. Проверете PIN статуса

• Вижте отново В1, за да влезете в страницата за уеб-управление чрез вашия телефон. Ако текущият статус на SIM картата е "PIN Locked" ("Заключена с PIN"), ще трябва да я отключите използвайки PIN кода.

О2. Проверете ISP параметрите (данни, предоставени от вашия интернет доставчик)

- 1. Вижте В1, за да влезете в страницата за уеб-управление чрез вашия телефон. Отидете на Dialup > View Profile Details (Набиране > Виж подробности за профила), и проверете параметрите (т.е. APN, Потребителско име и Парола), предоставени от вашия интернет доставчик.
- 2. Ако не, върнете се на страницата Dial-up и създайте нов профил с коректната информация, след това изберете новосъздадения профил от Profile List (Списъка с профили).
- О3. Проверете настройките на Data Roaming (Роуминг на данни)
- 1. Ако вашата SIM карта работи в район с роуминг услуги, вижте В1, за да влезете в страницата за уеб-управление чрез вашия телефон.
- 2. Отидете на Dial-up и активирайте опцията Data Roaming (Роуминг на данни).
- О4. Проверете опцията Mobile Data (Мобилни данни)

### Български

• Вижте В1, за да влезете в страницата за уеб-управление чрез вашия телефон. Отидете на Dial-up, за да проверите дали опцията Mobile Data (Мобилни данни) е On (Вкл). Ако не, активирайте тази опция.

О5. Проверете ограничението за трафика на данни

• Вижте В1, за да влезете в страницата за уеб-управление чрез вашия телефон. Отидете на Device > Data Usage Settings (Устройство > Настройки за използването на данни), за да проверите дали трафикът на данни е надвишил разрешения Total/Monthly (Общ/Месечен) трафик.

### В4. Как да възстановя Mobile Wi-Fi устройството до неговите фабрични настройки по подразбиране?

• При включено Mobile Wi-Fi устройство, свалете капака. Използвайте изправен кламер, за да натиснете и задържите бутона РЕСЕТ, докато на екрана се появи "Power Off" ("Изключване") ИЛИ всички светодиоди (LED) се включат за момент.

Забележка: Възстановяването на Mobile Wi-Fi до фабричните настройки ще изчисти всички предишни настройки и ще трябва да конфигурирате устройството наново.

### Мерки за безопасност

- Пазете устройството далеч от вода, огън, влага или гореща околна среда.<br>• Не правете опити да разглобявате ремонтирате или молифицирате устрої
- Не правете опити да разглобявате, ремонтирате или модифицирате устройството.
- Не използвайте повредено зарядно или повреден USB кабел за зареждане на устройството.<br>• Не използвайте лруги зарядни устройства освен препоръчаните
- Не използвайте други зарядни устройства освен препоръчаните.<br>• Не използвайте устройството там кълето употребата на безжичн
- Не използвайте устройството там, където употребата на безжични устройства не е разрешена.
- Не разглобявайте, не чупете, не пробивайте, не закъсявайте и не хвърляйте батерията в огън или във вода. ВНИМАНИЕ: ОПАСНОСТ ОТ ЕКСПЛОЗИЯ, АКО БАТЕРИЯТА Е ЗАМЕНЕНА С ДРУГА ОТ НЕПРАВИЛЕН ТИП. ИЗХВЪРЛЯЙТЕ ИЗПОЛЗВАНИТЕ БАТЕРИИ СЪГЛАСНО ИНСТРУКЦИИТЕ, ПРЕДВИДЕНИ ОТ ЗАКОНОДАТЕЛСТВОТО.

Моля, прочетете тази информация и спазвайте мерките за безопасност, когато работите с устройството. Ние не можем да гарантираме, че няма да настъпят аварии или повреди вледствие на неправилно използване на устройството. Моля, използвайте продукта внимателно и на своя отговорност.

TP-Link декларира, че това устройство е в съответствие със съществените изисквания и другите приложими разпоредби на Директиви 2014/53/EC, 2009/125/EO, 2011/65/EC и (EC)2015/863. Оригиналната ЕС Декларация за съответствие, може да се намери на https://www.tp-link.com/en/ce.

### Čeština

# Vložte SIM kartu a baterii

Sejměte kryt a vložte SIM kartu a baterii, jak je vyznačeno na obrázku.

Poznámka: Obrázky se mohou lišit od skutečných produktů.

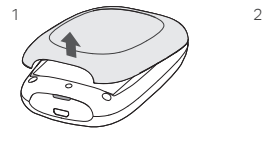

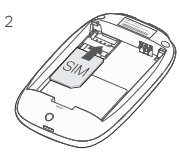

### Poznámka:

- Pokud velikost SIM karty neodpovídá velikosti slotu, převeďte ji pomocí dodaného adaptéru SIM karty.
- SIM karta a SD karta nejsou obsahem balení.

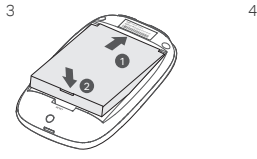

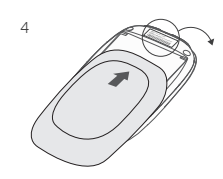

Níže si poznamenejte přednastavené SSID a Wireless Heslo.

SSID:

TP-Link\_XXXX Wireless Password:

XXXXXXXX

# Připojte se k internetu

- 1. Stiskněte a držte tlačítko power  $\cup$  přibližně po dobu 5 sekund pro zapnutí.
- 2. Zvolte na svém bezdrátovém zařízení přednastavené SSID a vložte Wirelss Password

5V/1A

### Čeština

(Wireless heslo), které jste si poznamenali.

Poznámka: Důrazně doporučujeme změnit přednastavené jméno a heslo bezdrátové sítě pro zajištění jejího zabezpečení.

# Užíveite!

### Poznámka:

- V případě, že se nemůžete připojit k internetu, prostudujte FAQ > Q3.
- Pro úsporu energie mobilní Wi-Fi vypne Wi-Fi připojení v případě, že žádné bezdrátové zařízení není připojeno k mobilní Wi-Fi po dobu 10 minut. Stiskněte tlačítko power pro obnovení Wi-Fi připojení.

# Nabíjení vaší Mobilní Wi-Fi

Metoda 1: Pomocí síťového adaptéru (Doporučeno) Metoda 2: Pomocí počítače

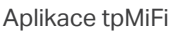

Stáhněte si aplikaci tpMiFi (pro iOS a Android) pro pohodlné ovládání vaší Mobilní Wi-Fi.

- 1. Hledejte aplikaci tpMiFi v Apple Store nebo na Google Play, nebo načtěte QR kód.
- 2. Připojte vaše bezdrátové zařízení k Mobilní Wi-Fi.
- 3. Spusťte tpMiFi a vložte admin pro přihlášení.

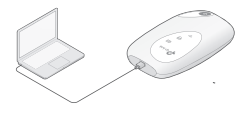

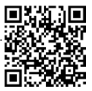

# FAQ(Často kladené otázky)

- Q1. Existuje nějaká jiná možnost jak ovládat Mobilní Wi-Fi kromě aplikace tpMiFi?
	- A. Mobilní Wi-Fi můžete ovládat pomocí její web-management stránky.
	- 1. Připojte vaše Wi-Fi zařízení k bezdrátové síti Mobilní Wi-Fi.
	- 2. Otevřete váš webový prohlížeč a vložte do adresního řádku http://tplinkmifi.net nebo http://192.168.0.1 a poté vložte heslo admin a klikněte na Login.
- Q2. Co mám dělat, když se nemohu přihlásit k web-management stránce?
	- Ověřte, že je vaše zařízení připojeno k Mobilní Wi-Fi.
	- Ověřte, že jste správně zadali adresu http://tplinkmifi.net nebo http://192.168.0.1.
	- Ověřte, že je vaše zařízení je nastaveno tak, aby automaticky získalo IP adresu.

### Q3. Co mám dělat, když se nemohu připojit k internetu?

A1. Zkontrolujte PIN status

• Podle Q1 se přihlaste na web-management stránce na vašem telefonu. V případě, že současný status SIM karty je "PIN Locked (Uzamčeno PINem)", budete jej muset odemknout pomocí PIN kódu.

A2. Ověřte parametry poskytovatele internetového připojení

- 1. Podle Q1 se přihlaste na web-management stránce na vašem telefonu. Jděte na Dial-up > View Profile Details (Vytáčení > Zobrazit podrobnosti profilu) a ověřte parametry (tj. APN, Uživatelské jméno a Heslo)poskytnuté vaším poskytovatelem internetu.
- 2. V případě, že neodpovídají, vraťte se na stránku Dial-up(Vytáčení) a vytvořte nový profil se správnými informacemi, poté zvolte nově vytvořený profil v Seznamu profilů.
- A3. Zkontrolujte nastavení Data Roamingu
- 1. Jestliže vaše SIM karta pracuje v oblasti roamingu, přihlaste se podle Q1 na stránce webmanagement na vašem telefonu.
- 2. Jděte na Dial-up (Vytáčení) a zapněte možnost Data Roaming.
- A4. Zkontrolujte Mobilní data

### Čeština

- Podle Q1 se přihlaste na stránce web-management na vašem telefonu. Jděte na Dial-up (Vytáčení) pro ověření, jestli jsou Mobile Data(Mobilní data) zapnuta. V případě, že ne, zapněte je. A5. Zkontrolujte Datový limit
- Podle Q1 se přihlaste na web-management stránce na vašem telefonu. Jděte na Device > Data Usage Settings (Zařízení > Nastavení použití dat) pro kontrolu, jestli objem použitých dat nepřesáhl Total/Monthly (Celkový/Měsíční) povolený limit.

### Q4. Jak vrátím Mobilní Wi-Fi do původního výrobního nastavení?

• Při zapnuté Mobilní Wi-Fi sejměte kryt. Použijte špendlík pro stisknutí tlačítka RESET a držte jej stlačené, dokud se na obrazovce neobjeví "Power Off (Vypnuto)" NEBO se dočasně nerozsvítí všechny LED kontrolky.

Poznámka: Obnova původního výrobního nastavení Mobilní Wi-Fi smaže všechny předchozí nastavení a budou muset být překonfigurovány.

### Bezpečnostní informace

- Nevystavujte zařízení vodě, ohni, vlhkosti nebo horkému prostředí.
- Nepokoušejte se zařízení rozebírat, opravovat nebo modifikovat.<br>• Nepoužívejte poškozenou nabíječky nebo USB kahel pro nabíjen
- Nepoužívejte poškozenou nabíječku nebo USB kabel pro nabíjení zařízení.<br>• Nepoužívejte jiné nabíječky kremě deporučených.
- Nepoužívejte jiné nabíječky kromě doporučených.
- Nepoužívejte zařízení v místech, kde je zakázáno používat bezdrátová zařízení.
- Baterie nerozebírejte, mechanicky nepoškozujte, nepropichujte, nezkratujte vnější kontakty, nevhazujte do ohně nebo vody.

UPOZORNÉNÍ: RIZIKO EXPLOZE BATERIE V PRIPADE, ZE JE NAHRAZENA NESPRÁVNÝM TYPEM. NAK-<br>LÁDEJTE S POUŽITÝMI BATERIEMI PODLE POKYNŮ.

Prosíme, čtěte a postupujte podle bezpečnostních informacích uvedených nahoře během používání zařízení. Nemůžeme zaručit absenci nehod nebo poškození při nesprávném užívání zařízení. Prosíme, používejte toto zařízení opatrně a na vlastní nebezpečí.

TP-Link tímto prohlašuje, že toto zařízení je ve shodě se základními požadavky a dalšími příslušnými ustanoveními směrnic 2014/53/EU, 2009/125/ES, 2011/65/EU a (EU)2015/863.

Originál EU prohlášení o shodě lze nalézt na https://www.tp-link.com/en/ce.

Eesti

# Paigalda SIM-kaart ja aku

Eemalda kaas ja paigalda SIM-kaart ning aku nii nagu näidatud.

Märkus. Kujutised võivad erineda tegelikest toodetest.

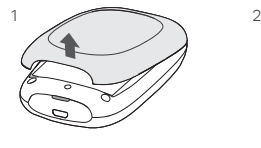

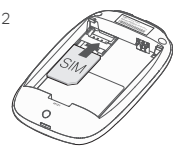

### Märkus:

- Kui teie SIM-kaart ei sobi pesasse, kasutage selle kohandamiseks komplektis olevat SIM-kaardi adapterit.
- SIM-kaart ja SD-kaart ei ole kaasas.

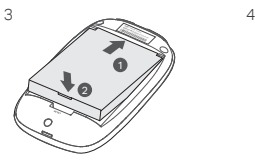

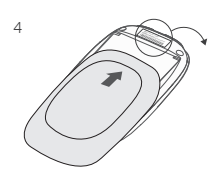

Pane kirja vaikimisi SSID ja juhtmevaba ühenduse parool.

SSID:

TP-Link\_XXXX

Wireless Password: XXXXXXXX

# Ühenda internetiga

- 1. Sisselülitamiseks vajuta ja hoia  $\upsilon$  toitenuppu umbes 5 sekundit all.
- 2. Vali oma juhtmevaba seadme vaikimisi SSID ja sisesta Wireless Password (juhtmevaba

ühenduse parool), mille enne kirja panid.

Märkus: Soovitame võrgu turvalisuse huvides tungivalt muuta vaikimisi juhtmevaba ühenduse nimi ja parool.

# Naudi!

Märkus:

- Kui sa ei pääse internetti, palun vaata KKK > K3.
- Energia säästmise huvides lülitub mobiilne Wifi ühendus välja, kui mobiilse Wifiga ei ole 10 minuti jooksul ühendatud ühtegi juhtmevaba seadet. Wifi ühenduse jätkamiseks vajuta toitenuppu.

# Sinu kaasaskantava Wi-Fi seadme laadimine

Meetod 1: Pistikupesa kaudu seinas (soovitatav) Meetod 2: Arvuti kaudu

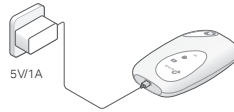

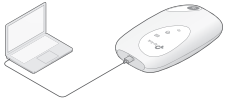

# tpMiFi rakendus

Lae alla tpMiFi rakendus (iOS ja Androidi süsteemile), et hallata mugavalt oma mobiilset Wifit.

- 1. Otsi tpMiFi rakendust Apple Store'st või Google Playst või skanneeri QR-kood.
- 2. Ühenda oma juhtmevaba seade mobiilse Wifiga.
- 3. Käivita tpMiFi ja sisesta admin, et logida sisse.

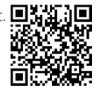

# KKK (Korduma kippuvad küsimused)

### K1. Kas on mõni muu võimalus mobiilse Wifi haldamiseks peale tpMiFi rakenduse?

- A. Võid mobiilset Wifit hallata, kasutades selle veebihalduse lehekülge.
- 1. Ühenda oma Wifi seade mobiilse Wifi juhtmevaba võrguga.
- 2. Ava oma veebilehitseja ja trüki aadressiribale http://tplinkmifi.net või http://192.168.0.1, seejärel sisesta vaikimisi parool admin ja klõpsa Login (sisselogimine).

### K2. Mida teha, kui ma ei saa veebihalduse lehele sisse logida?

- Veendu, et su seade on ühendatud mobiilse Wifiga.
- Veendu, et oled sisestanud http://tplinkmifi.net või http://192.168.0.1 õigesti.
- Veendu, et su seade on seadistatud automaatse IP-aadressi hankimise peale.

### K3. Mida teha, kui ma ei pääse internetti?

V1. Kontrolli PIN-koodi olekut

- Vaata K1, et logida veebihalduse lehele sisse oma telefoniga. Kui kehtiv SIM-koodi olek on "PIN lukustatud", pead selle PIN-koodi abil avama.
- V2. Kontrolli ISP parameetreid
- 1. Vaata K1, et logida veebihalduse lehele sisse oma telefoniga. Mine Sissehelistamine > vaata profiili andmeid ja kontrolli teenusepakkuja poolt antud parameetreid (nt APN, kasutajanimi ja parool).
- 2. Kui need ei ole õiged, mine tagasi Sissehelistamine lehele ja loo uus profiil õigete andmetega, seejärel vali profiilide loendist uus vastloodud profiil.
- V3. Kontrolli andmete rändluse sätteid
- 1. Kui SIM-kaarti kasutatakse rändluse piirkonnas, vaata K1, et logida veebihalduse lehele sisse oma telefoniga.
- 2. Mine Sissehelistamine ja võimalda Andmerändluse valik.
- V4. Kontrolli mobiilseid andmeid
- Vaata K1, et logida veebihalduse lehele sisse oma telefoniga. Mine Sissehelistamine, et kontrollida, kas Mobiilsed andmed on sees. Kui ei ole, lülita see valik sisse.
- V5. Kontrolli andmete piirangut
- Vaata K1, et logida veebihalduse lehele sisse oma telefoniga. Mine Seade > Andmekasutuse sätted, et kontrollida, kas sinu andmekasutus on ületanud kogu/kuu lubatud mahu.

### K4. Kuidas ma lähtestan mobiilse Wifi tehaseseadetele?

• Eemalda sisselülitatud mobiilse Wifiga kaas. Kasuta nõela, et vajutada ja hoida RESET (LÄHTES-TAMINE) nuppu all, kuni ekraanile ilmub "Väljalülitamine" VÕI kõik LED-tuled hakkavad hetkeks tööle. Märkus: Mobiilse Wifi lähtestamine tehaseseadetele kustutab kõik eelnevad seaded ja sa pead need uuesti konfigureerima.

### Ohutusalane teave

- Hoidke seadet veest, tulest, niiskusest või kuumast keskkonnast eemal.<br>• Ärge üritage seadet labti menteeride eerandade ega medifitseeride
- Ärge üritage seadet lahti monteerida, parandada ega modifitseerida.
- Ärge kasutage seadme laadimiseks kahjustatud laadijat või USB-kaablit.
- Ärge kasutage muid laadijaid peale soovitatute.
- Ärge kasutage seadet kohtades, kus mobiilseadmed pole lubatud.
- Ärge akut lahti monteerige, purustage, läbi torgake, klemme lühistage ega visake seda tulle või vette. HOIATUS: KUI AKU ASENDATAKSE VALET TÜÜPI AKUGA, TEKIB PLAHVATUSE OHT. VABANE KASUTATUD AKUDEST VASTAVALT JUHISTELE.

Seadme kasutamiseks lugege läbi ja järgige ülaltoodud ohutusalast teavet. Me ei saa garanteerida, et seadme valesti kasutamine ei põhjustaks õnnetusi ega kahjustusi. Kasutage seda toodet hoolikalt ja omal vastutusel.

TP-Link kinnitab käesolevaga, et see seade vastab direktiivide 2014/53/EL, 2009/125/EÜ, 2011/65/EL ja (EL)2015/863 olulistele nõuetele ja muudele asjakohastele sätetele.

ELi vastavusdeklaratsiooni originaali leiate aadressilt https://www.tp-link.com/en/ce.

### Hrvatski

# Postavljanje SIM kartice i baterije

Uklonite poklopac i postavite SIM karticu i bateriju na prikazani način.

Poznámka: Obrázky se mohou lišit od skutečných produktů.

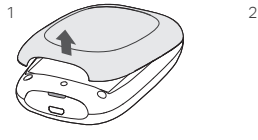

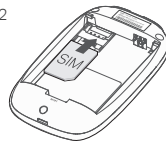

### Napomena:

- Ako Vaša SIM kartica ne odgovara slot-u, prilagodite je pomoću priloženog SIM adaptera.
- SIM kartica i SD kartica nisu uključene.

 $3 \qquad \qquad 4$ Wireless Password:  $\geq$ 2

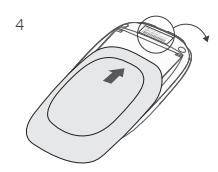

Zabilježite zadani SSID i lozinku za bežičnu mrežu.

SSID:

TP-Link\_XXXX

Wireless Password:

XXXXXXXX

# Povezivanje s internetom

- 1. Pritisnite i držite gumb za napajanje  $\psi$  oko 5 sekundi da bi se uređaj uključio.
- 2. Na bežičnom uređaju odaberite zadani SSID i unesite Wirelss Password (šifru za bežičnu) mrežu koju ste zabilježili.

### Hrvatski

Napomena: Preporučujemo da promijenite zadani naziv i lozinku bežične mreže radi sigurnosti mreže.

# Uživajte!

Napomena:

- Ako ne možete pristupiti internetu, pogledajte ČPP > P3.
- Radi uštede energije mobilni bežični sustav isključit će bežičnu vezu ako 10 minuta nema uređaja priključenih na mobilni bežični sustav. Pritisnite gumb za napajanje da bi se bežična veza nastavila.

# Punjenje vaše mobilne pristupne točke

Opcija 1: putem zidne utičnice (preporučeno) Opcija 2: putem računala

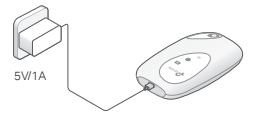

# Aplikacija tpMiFi

Preuzmite aplikaciju tpMiFi (za iOS i Android) da biste jednostavno upravljali mobilnim bežičnim sustavom.

- 1. Aplikaciju tpMiFi potražite u trgovinama Apple Store ili Google Play ili skenirajte QR kod.
- 2. Povežite bežični uređaj s mobilnim bežičnim sustavom.
- 3. Pokrenite tpMiFi i unesite admin da biste se prijavili.

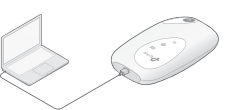

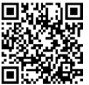

# ČPP (često postavljana pitanja)

P1. Postoji li drugo rješenje za upravljanje mobilnim bežičnim sustavom osim aplikacije tpMiFi?

- O. Mobilnim bežičnim sustavom možete upravljati pomoću mrežne stranice za upravljanje.
- 1. Povežite bežični uređaj s bežičnom mrežom mobilnog bežičnog sustava.
- 2. Otvorite internetski preglednik i upišite http://tplinkmifi.net ili http://192.168.0.1 u adresnu traku, a zatim unesite izvornu lozinku admin i kliknite na Login (Prijava).

### P2. Što trebam učiniti ako se ne mogu prijaviti na mrežnu stranicu za upravljanje?

- VProvjerite je li uređaj priključen na mobilni bežični sustav.
- Provjerite jeste li pravilno unijeli http://tplinkmifi.net ili http://192.168.0.1.
- Provjerite je li uređaj postavljen tako da automatski dohvaća IP adresu.

### P3. Što trebam učiniti ako ne mogu pristupiti internetu?

O1. Provjerite status PIN-a

- Pogledajte P1. kako biste se prijavili na mrežnu stranicu za upravljanje na telefonu. Ako je trenutačni status SIM kartice "PIN Locked" (Zaključana PIN-om), trebat ćete je otključati pomoću PIN koda. O2. Provjerite parametre pružatelja internetskih usluga
- 1. Pogledajte P1. kako biste se prijavili na mrežnu stranicu za upravljanje na telefonu. Idite na Dial-up > View Profile Details (Povezivanje > Prikaz pojedinosti o profilu) i provjerite parametre (tj. APN, korisničko ime i lozinku) koje vam je dao pružatelj internetskih usluga.
- 2. Ili se vratite na stranicu Dial-up (Povezivanje) i stvorite novi profil s točnim podacima, a zatim odaberite novostvoreni profil s popisa profila.
- O3. Provjerite postavke podatkovnog roaminga
- 1. Ako SIM kartica radi u području pružanja usluge roaminga, pogledajte P1. za prijavu na mrežnu stranicu za upravljanje na telefonu.
- 2. Idite na Dial-up (Povezivanje) i omogućite opciju Data Roaming (Podatkovni roaming).

O4. Provjerite mobilne podatke

### Hrvatski

• Pogledajte P1. kako biste se prijavili na mrežnu stranicu za upravljanje na telefonu. Idite na Dialup (Povezivanje) kako biste provjerili je li opcija Mobile Data (Mobilni podaci) uključena. Ako nije, omogućite tu opciju.

O5. Provjerite ograničenje podataka

• Pogledajte P1. kako biste se prijavili na mrežnu stranicu za upravljanje na telefonu. Idite na Device > Data Usage Settings (Uređaj > Postavke upotrebe podataka) da biste provjerili je li upotreba podataka premašila ukupno/mjesečno dopuštenje.

### P4. Kako mogu vratiti izvorne tvorničke postavke mobilnog bežičnog sustava??

• Uklonite poklopac dok je mobilni bežični sustav uključen. Pomoću iglice pritisnite i držite gumb RESET (Vrati izvorne postavke) dok se na zaslonu ne pojavi natpis "Power Off" (Isključeno) ILI dok se sve LED lampice trenutačno ne uključe.

Napomena: Vraćanjem mobilnog bežičnog sustava na izvorne tvorničke postavke brišu se sve prethodne postavke pa ćete ih morati ponovno konfigurirati.

### Sigurnosne napomene

- Držite uređaj dalje od vode, vatre, vlage i vruće okoline.
- Nemojte pokušavati rastaviti, popravljati ili mijenjati uređaj.
- Nemojte upotrebljavati oštećeni punjač ili USB-kabel za punjenje uređaja.<br>• Nemojte upotrebljavati drukčije punjače od preporučenih
- Nemojte upotrebljavati drukčije punjače od preporučenih.
- Nemojte upotrebljavati uređaj na mjestima na kojima bežični uređaji nisu dozvoljeni.
- Naprave ne razstavljajte, ne poškodujte, ne popravljajte sami in baterije ne odvrzite v ogenj ali vodo. OPREZ: POSTOJI OPASNOST OD EKSPLOZIJE BATERIJE AKO SE KORISTI NEODGOVARAJUĆI TIP. ISKORIŠTENE BATRIJE ODLAŽITE PREMA UPUTAMA SIGURNOG ODLAGANJA.

Pri uporabi naprave si preberite in upoštevajte zgornja varnostna navodila. Ne moremo jamčiti, da zaradi nepravilne uporabe naprave ne bo prišlo do nesreč ali poškodba. To napravo uporabljajte pazljivo in na svojo lastno odgovornost.

Tvrtka TP-Link ovime izjavljuje da je uređaj u sukladnosti s temeljnim zahtjevima i ostalim relevantnim odredbama direktiva 2014/53/EU, 2009/125/EZ, 2011/65/EU i (EU)2015/863.

Izvorna EU izjava o sukladnosti može se pronaći na adresi https://www.tp-link.com/en/ce.

### Қазақша

# SIM-карта мен батареяны орнатыңыз

Қақпағын алыңыз және SIM-карта мен батареяны көрсетілгендей орнатыңыз.

Ескерту: Суреттер нақты өнімдерден өзгеше болуы мүмкін.

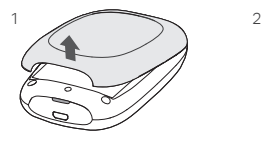

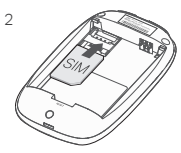

### Ескертпе:

- Егер SIM картасы слотқа сәйкес келмесе, оны SIM картасы адаптері арқылы түрлендіріңіз.
- SIM-карта мен SD-карта қосылмаған.

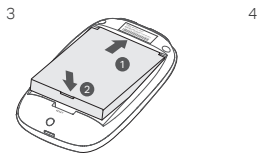

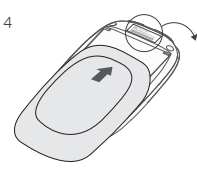

Бастапқы SSID мен сымсыз құпиясөзді жазып алыңыз.

### SSID:

TP-Link\_XXXX

Wireless Password:

XXXXXXXX

# Ғаламторға қосылу

- 1. Қосу үшін қуат батырмасын басып және шамамен 5 секунд ұстап тұрыңыз.
- 2. Өзіңіздің сымсыз жабдығыңызда бастапқы SSID таңдап және жазып алған Wireless

### Қазақша

Password (Сымсыз құпиясөзді) енгізіңіз.

Ескертпе: Біз сізге желі қауіпсіздігі үшін бастапқы сымсыз атауы мен құпиясөзді қатаң ұсынамыз.

# Рахаттану!

Ескерту:

- Егер сіз ғаламторға кіре алмасаңыз, FAQ>Q3-ке сүйеніңіз.
- Қуатты үнемдеу үшін, егер де мобильді Wi-Fi-ға сымсыз жабдықтар 10 минут ішінде қосылмаса мобильді Wi-Fi қосылуды өшіреді. Wi-Fi қосылуды қайтару үшін қуат батырмасын.

# Өзіңіздің мобильді Wi-Fi-ды зарядтау

1 тәсіл: Розетка арқылы (ұсынылған) 2 тәсіл: Компьютер арқылы

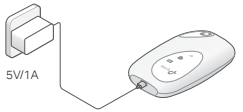

# tpMiFi App

tpMiFi App-ді (for iOS and Android) өзіңіздің мобильді Wi-Fi-ды ыңғайлы басқару үшін жазып алыңыз.

- 1. tpMiFi App-ді Apple Store немесе Google Play-ден, немесе QR кодты көшіріңіз.
- 2. Өзіңіздің сымсыз жабдығыңызды мобильді Wi-Fi-ға қосыңыз.
- 3. tpMiFi ашыңыз және admin-ді кіру үшін енгізіңіз.

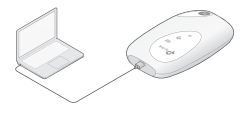

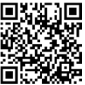

# FAQ(Жиі қойылатын сұрақтар)

### Q1. Мобильді Wi-Fi-ды tpMiFi app-тан бөлек басқару жолы бар ма?

- A. Сіз Mobile Wi-Fi-ды web-басқару бетін қолданып басқара аласыз.
- 1. Өзіңіздің Wi-Fi жабдығыңызды мобильді Wi-Fi-дың сымсыз желісіне қосыңыз.
- 2. Өзіңіздің web браузеріңізді ашып және http://tplinkmifi.net немесе http://192.168.0.1 мекенжай жолына енгізіңіз, кейін бастапқы admin құпиясөзін енгізіңіз, және Login басыңыз.

### Q2. Егер де мен web-басқару бетіне кіре алмасам не істеуім қажет?

- Сіздің жабдығыңыз мобильді Wi-Fi-ға қосылғанына көз жеткізіңіз.
- Сіз http://tplinkmifi.net or http://192.168.0.1 дұрыс енгізгеніңізге көз жеткізіңіз.
- Сіздің жабдығыңыз IP-мекенжайын қабылдағанына көз жеткізіңіз.

### Q3. Егер де мен ғаламторға кіре алмасам не істеуім қажет?

A1. PIN жағдайын тексеріңіз

• Өзіңіздің телефоныңызда web-басқару бетіне кіру үшін Q1-ге сүйеніңіз. Егер SIMкартаның қазіргі жағдайы"PIN Locked" болса, сізге PIN кодты қолданып бұғаттан шығаруыңыз қажет.

A2. Ғаламтор қызметінің параметрлерін тексеріңіз

- 1. Өзіңіздің телефоныңызда web-басқару бетіне кіру үшін Q1-ге сүйеніңіз. Dial-up > View Profile Details таңдап, ғаламтор қызметінің берген параметрлерін тексеріңіз (яғни APN, қолданушының аты және құпия сөз).
- 2. Егер болмаса, Dial-up бетіне оралыңыз және дұрыс мәліметпен жаңа бейінді жасаңыз, кейін бейін тізімінен жаңа бейінді таңдаңыз.
- A3. Роуминг мәлімет баптауларын тексеріңіз
- 1. Егер сіздің SIM-картаңыз роуминг қызметі аймағында істесе, өзіңіздің телефоныңызда web-басқару бетіне кіру үшін Q1-ге сүйеніңіз.

### Қазақша

- 2. Dial-up таңдап, Data Roaming қызметін қосыңыз.
- A4. Мобильді мәліметті тексеріңіз
- Өзіңіздің телефоныңызда web-басқару бетіне кіру үшін Q1-ге сүйеніңіз. Mobile Data қосылғанына көз жеткізу үшін Dial-up таңдаңыз. Егер қосылмаса, осы опцияны қосыңыз.
- A5. Мәліметтің шектеуін тексеріңіз
- Өзіңіздің телефоныңызда web-басқару бетіне кіру үшін Q1-ге сүйеніңіз. Жалпы/айлық қаражатты арттырмағаныңызды тексеру үшін Device > Data Usage Settings таңдаңыз.

### Q4. Мобильді Wi-Fi-ды бастапқы зауыттық орнатуларына қалай қайтара аламын?

• Қосылып тұрған мобильді Wi-Fi-дың қақпасын ашыңыз. "Power Off" экранда пайда болуынша немесе бүкіл жарықдиодтар бір сәтте жанғанша RESET батырмасын басып және үстап түрү үшін қолланыныз.

Ескерту: Мобильді Wi-Fi-ды зауыттық орнатуларға қайтару бүкіл алдындағы баптауларды жояды және сіз оны қайта орнатуыңыз қажет болады.

### Қауіпсіздік мәліметі

- Жабдықты судан, оттан, ылғалдықтан және ыстық ортадан аулақ ұстаңыз.
- Жабдықты бөлшектеуге, жөндеуге, немесе түрлендіруге талпынбаңыз.<br>• 23% мланган кирттандығынды мамаса USB кабадызі жабдықты аарал
- Зақымданған қуаттандырғышты немесе USB-кабельді жабдықты зарядттау үшін қолданбаңыз.
- Ұсынылған қуаттандырғыштан басқасын қолданбаңыз.
- Сымсыз жабдықтарды қолдануға болмайтын жерде жабдықты қолданбаңыз.
- Бөлшектемеңіз, бұзбаңыз, теспеңіз, сыртқы контакттарды тұйықтамаңыз, немесе батареяны отқа әлде суға тастамаңыз.

ЕСКЕРТУ: ЕГЕР ДЕ БАТАРЕЯ ДҰРЫС ЕМЕС ТҮРІМЕН АУЫСТЫРЫЛСА ЖАРЫЛЫС ҚАУІПІ БАР. ҚОЛДАНЫЛҒАН БАТАРЕЯЛАРДЫ НҰСҚАУЛАРҒА ІЛЕСІП ПАЙДАЛАНЫҢЫЗ.

Өтініш, жабдықты қолданғанда жоғары көрсетілген қауіпсіздік мәліметті оқып және еріңіз. Біз жабдықты лайықсыз қолданылса оқиға немесе зақымдану болмайтынына кепіл бере алмаймыз. Өтініш, осы жабдықты байқап қолданыңыз, немесе өз қатеріңізбен қолданасыз.

### Latviešu

# Instalējiet SIM karti un akumulatoru

Noņemiet pārsegu un ievietojiet SIM karti un akumulatoru, kā parādīts attēlā.

Piezīme: Produkti var atšķirties no attēlos redzamajiem.

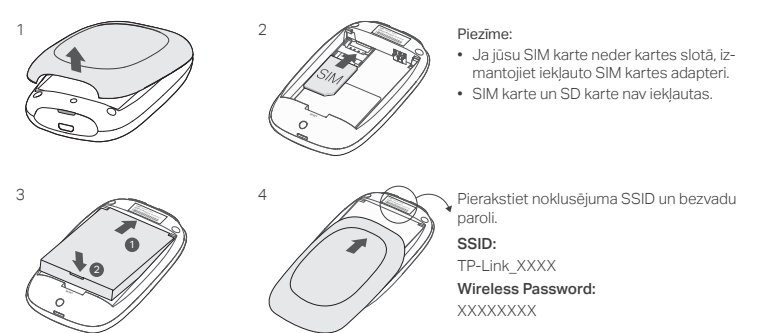

# Savienojums ar internetu

- 1. Nospiediet un turiet nospiestu ieslēgšanas pogu  $\psi$  apmēram 5 sekundes, lai ieslēgtu.
- 2. Savā bezvadu ierīcē atlasiet noklusējuma SSID un ievadiet Wireless Password (bezvadu

### Latviešu

paroli), kuru esat pierakstījis.

Piezīme: Tīkla drošībai mēs stingri iesakām nomainīt noklusējuma bezvadu nosaukumu un paroli.

# Izbaudiet!

### Piezīme.

- Ja nevarat piekļūt internetam, lūdzu, skatiet BUJ > Q3.
- Enerģijas taupīšanas gadījumā mobilais Wi-Fi izslēgs Wi-Fi savienojumu, ja 10 minūšu laikā mobilajam Wi-Fi savienojumam nav pievienotas bezvadu ierīces. Nospiediet ieslēgšanas pogu  $\psi$ , lai atjaunotu Wi-Fi savienojumu.

# Mobilā bezvadu maršrutētāja uzlāde

1. metode: izmantojot sienas kontaktligzdu (ieteicams) 2. metode: izmantojot datoru

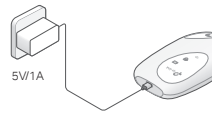

# tpMiFi lietotne

Lejupielādējiet tpMiFi lietotni (iOS un Android ierīces), lai ērti pārvaldītu savu mobilo Wi-Fi.

- 1. Meklējiet tpMiFi lietotni Apple Store vai Google Play vietnēs vai skenējiet QR kodu.
- 2. Savienojiet bezvadu ierīci ar mobilo Wi-Fi.
- 3. Palaidiet tpMiFi un ievadiet admin, lai pieteiktos.

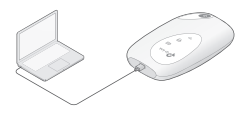

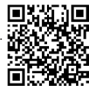

# BUJ (Bieži uzdotie jautājumi)

### Q1. Vai ir pieejama arī cita alternatīva bez tpMiFi lietotnes, lai pārvaldītu mobilo Wi-Fi?

- A. Jūs varat pārvaldīt mobilo Wi-Fi, izmantojot tīmekļa pārvaldības lapu.
- 1. Savienojiet Wi-Fi ierīci ar mobilā Wi-Fi bezvadu tīklu.
- 2. Atveriet savu tīmekļa pārlūkprogrammu un adreses joslā ierakstiet http://tplinkmifi.net vai http://192.168.0.1 pēc tam ievadiet noklusējuma paroles administratoru un noklikšķiniet uz Pieteikties.

### Q2. Ko darīt, ja nevaru pieteikties tīmekļa pārvaldības lapā?

- Pārbaudiet, vai ierīce ir savienota ar mobilo Wi-Fi.
- Pārbaudiet, vai esat pareizi ievadījis saites: http://tplinkmifi.net vai http://192.168.0.1.
- Pārbaudiet, vai ierīce ir iestatīta, lai tā automātiski iegūtu IP adresi.

### Q3. Ko darīt, ja nevaru piekļūt internetam?

A1. Pārbaudiet PIN statusu

• Skatiet Q1, lai pieteiktos tīmekļa pārvaldes lapā savā tālrunī. Ja pašreizējais SIM kartes statuss ir "PIN bloķēts", jums tas jāatbloķē, izmantojot PIN kodu.

### A2. Pārbaudiet ISP parametrus

- 1. Skatiet Q1, lai pieteiktos tīmekļa pārvaldes lapā savā tālrunī. Atveriet Dial-up > Skatīt profila informāciju un verificējiet savus interneta pakalpojuma sniedzēja sniegtos parametrus (t.i., APN, lietotājvārdu un paroli).
- 2. Ja nē, atgriezieties Dial-up lapā un izveidojiet jaunu profilu ar pareizu informāciju, un pēc tam izvēlieties profilu sarakstā jauno izveidoto profilu.
- A3. Pārbaudiet datu viesabonēšanas iestatījumus
- 1. Ja jūsu SIM karte tiek izmantota viesabonēšanas pakalpojumu zonā, skatiet Q1, lai pieteiktos tīmekļa pārvaldes lapā savā tālrunī.
- 2. Atveriet Dial-up un iespējojiet opciju Datu viesabonēšana.
- A4. Pārbaudiet mobilos datus

### Latviešu

• Skatiet Q1, lai pieteiktos tīmekļa pārvaldes lapā savā tālrunī. Atveriet Dial-up, lai pārbaudītu, vai Mobilie dati ir ieslēgti. Ja nē, iespējojiet šo opciju.

A5. Pārbaudiet datu robežu

• Skatiet Q1, lai pieteiktos tīmekļa pārvaldes lapā savā tālrunī. Atveriet Ierīce > Datu lietojuma iestatījumi, lai pārbaudītu, vai jūsu datu lietojums ir pārsniedzis kopējo/ikmēneša pabalstu.

### Q4. Kā atjaunot mobilā Wi-Fi rūpnīcas noklusējuma iestatījumus?

• Kad mobilais Wi-Fi ir ieslēgts, noņemiet pārsegu. Izmantojiet tapu, lai nospiestu un turētu nospiestu pogu RESET (atiestatīt), līdz ekrānā parādās "Izlēgts" Vai arī visi LED indikatori īslaicīgi ieslēdzas.

Piezīme: Atjaunojot mobilo Wi-Fi uz rūpnīcas noklusējuma iestatījumiem, tiek dzēsti visi iepriekšējie iestatījumi, un jums tie jākonfigurē no jauna.

### Drošības informācija

- Ierīci nedrīkst pakļaut ūdens, uguns, mitruma vai karstas vides ietekmei.<br>• Nemēćiniet izjaukt remontēt vai pārveidot ierīci
- Nemēģiniet izjaukt, remontēt vai pārveidot ierīci.<br>• Jarīgas uzlādēšanai palietojiet beiātu uzlādes ierīci.
- Ierīces uzlādēšanai nelietojiet bojātu uzlādes ierīci vai bojātu USB kabeli.
- Lietojiet tikai ražotāja ieteiktās uzlādes ierīces.
- Nelietojiet ierīci vietās, kur bezvadu ierīču lietošana ir aizliegta.
- Neizjauciet, nesaspiediet, neduriet, neveidojiet ārējo kontaktu īsslēgumu un nelikvidējiet akumulatoru ugunī vai ūdenī.

UZMANĪBU! SPRĀDZIENA RISKS, JA BATERIJU AIZSTĀJ AR NEPAREIZU TIPU. IZLIETOTĀS BATERIJAS JĀIZNĪCINA SASKAŅĀ AR INSTRUKCIJĀM.

Lietojot ierīci, lūdzu, izlasiet un ņemiet vērā iepriekš aprakstītās instrukcijas. Mēs nevaram garantēt aizsardzību pret traumām vai bojājumiem ierīces nepareizas lietošanas gadījumā. Lūdzu, lietojiet ierīci rūpīgi un esiet gatavi uzņemties atbildību par savu rīcību.

TP-Link ar šo paziņo, ka šī ierīce atbilst direktīvu 2014/53/ES, 2009/125/EK, 2011/65/ES un (ES)2015/863 svarīgākajām prasībām un citiem saistītajiem nosacījumiem.

Oriģinālo ES atbilstības deklarāciju var atrast vietnē https://www.tp-link.com/en/ce.

Lietuvių

# SIM kortelės ir baterijos įdėjimas

Nuimkite dangtelį ir įdėkite SIM kortelę ir akumuliatorių, kaip parodyta žemiau.

Pastaba: Vaizdai gali skirtis nuo faktinių produktų.

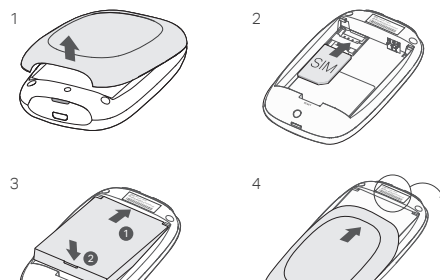

### Note:

- Jeigu jūsų SIM kortelė netelpa į lizdą, konvertuokite ją naudodami pridėtą SIM kortelės adapterį.
- Kompletas neapima kortelių SIM ir SD.

Nustatykite belaidžio tinklo pavadinimą (SSID) bei slaptažodį.

### SSID:

TP-Link\_XXXX Wireless Password:

**XXXXXXX** 

# Prisijunkite prie interneto

- 1. Paspauskite ir palaikykite maitinimo mygtuką  $\psi$  apie 5 sekundes, kol įrenginys įsijungs.
- 2. Pasirinkite savo įrenginyje numatytąjį SSID ir įrašykite Wireless Password (belaidžio ryšio

### Lietuvių

slaptažodį), kurį ankščiau pasirinkote.

Pastaba: Norėdami padidinti tinklo saugumą, rekomenduojama pakeisti numatytąjį pavadinimą ir slaptažodį.

# Mėgaukitės!

### Pastaba:

- Jeigu negalite prisijungti prie interneto, prašome pereiti į DUK > Q3.
- Jeigu per dešimt minučių joks belaidis įrenginys neprisijungs prie hotspot, WiFi atpažinimas bus išiungtas, kad mažintų energijos sunaudojimą. Paspauskite įjungimo mygtuką  $\alpha$ , kad belaidžio ryšys būtų vėl buvo prieinamas.

# Hotspoto krovimas

### Būdas 1: Per elektros lizdą (Rekomenduojama) Būdas 2: Per kompiuterį

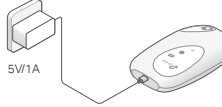

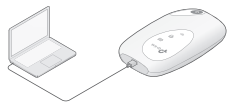

# tpMiFi programėlę

Atsisiųskite programėlę tpMiFi (iOS ir Android sistemoms), kad patogiai galėtumėte valdyti savo hotspot.

- 1. Suraskite tpMiFi programėlę Apple Store arba Google Play arba nuskaitykite QR kodą.
- 2. Prijunkite savo prietaisą prie belaidžio hotspot.
- 3. Paleiskite tpMiFi programą ir įrašykite admin, kad prisijungti.

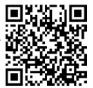

# DUK (Dažniausiai užduodami klausimai)

### Q1. Ar galima valdyti hotspotu kitokiu būdu nei naudojant programą tpMiFi?

- A. Prietaisas taip pat gali būti kontroliuojamas per internetą.
- 1. Prijunkite savo belaidį prietaisą prie hotspot tinklo.
- 2. Atidarykite interneto naršyklę ir įveskite http://tplinkmifi.net arba http://192.168.0.1 į adreso juostą. Tada įveskite numatytąjį slaptažodį admin ir paspauskite Login(Prisijungti).

### Q2. Ką turėčiau daryti, jeigu negaliu prisijungti prie puslapio įrenginio valdymo?

- Įsitikinkite, ar Jūsų įrenginys prijungtas prie hotspot.
- Įsitikinkite,kad sėkmingai įvestas adresas http://tplinkmifi.net arba http://192.168.0.1.
- Įsitikinkite, kad prietaisas turi įjungta automatinį IP adreso priskyrimą.

### Q3. Ką turėčiau daryti, jei negaliu prisijungti prie interneto?

A1. Patikrinkite savo PIN statusą

• Pereikite prie --> Q1, kad galėtume prisijungti per savo telefoną prie įrenginio valdymo puslapio. Jeigu prie SIM kortelės rodo "PIN Locked" ("Užblokuotą PIN kodu"), jūs turite atrakinti jį įvedant PIN kodą.

A2. Patikrinkite savo interneto paslaugų teikėjo parametrus

- 1. Pereikite prie --> Q1, kad galėtume prisijungti per savo telefoną prie įrenginio valdymo puslapio.Eiti prie Dial-up > View Profile Details ir patikrinkite įvestų parametrų teisingumą (ty. APN, vartotojo vardą, slaptažodį), kurias gavote iš interneto paslaugų tiekėjo.
- 2. Jei rasite klaidų, grįžkite prie ---> Dial-up ir sukurkite naują profilį su taisiklingą informaciją. O tada raskite prieinamų profilių sąraše.

A3. Patikrinkite duomenų perdavimo tarptinkliniu ryšio nustatymus

- 1. Jei naudojate tarptinklinio ryšio SIM kortelę, pereikite prie Q1, kad prisijungti savo telefone ant įrenginio valdymo puslapio.
- 2. Pereikite prie puslapio Dial-up ir ijunkite pariktį Data Roaming.

### Lietuvių **-**

A4. Patikrinkite duomenų perdavimą

• Pereikite prie Q1, kad prisijungti savo telefone ant įrenginio valdymo puslapio. Pereikite prie puslapio Dial-up,kad įsitikinti, kad Mobile Data yra įjungta. Jei ne, pasirinkite šią parinktį.

A5. Patikrinkite duomenų limitą

• Pereikite prie Q1, kad prisijungti savo telefone ant įrenginio valdymo puslapio. Pereikite prie parinkties Device > Data Usage Settings, kad patikrinti suvartojimo duomenys ar neviršijote viso/mėnesio limito.

### Q4. Kaip atkurti hotspot gamyklinius parametrus?

• A. Įsitikinkite, kad yra jiungtas įrenginys ir nuimkite dangtelį. Su smeigtuku paspauskite ir laikykite RESET mygtuką, kol ekrane pasirodys "Power Off" arba visos lemputės užsidegs vienu metu. Dėmesio: Atkūrus gamyklinius parametrus bus ištrinti visi nustatymai.Jums reikės iš naujo sukonfigūruoti įrenginį.

### Atsargumo priemonės

- Laikykite įrenginį kuo toliau nuo vandens, ugnies, drėgmės ir karštų paviršių.
- Draudžiama patiems įrenginį ardyti, modifikuoti ar bandyti taisyti.
- Draudžiama bandyti įkrauti įrenginį sugedusio pakrovėjo ar USB kabelio pagalba.
- Prašome naudoti tik rekomenduojama pakrovėją.
- Nenaudokite įrenginį tose vietose, kur belaidžiai prietaisai yra uždrausti.
- Neardykite, nelaužkite, neįsukinėkite išorinių kontaktų, bei neišmeskite senos baterijos į ugnį ar vandenį. Dėmesio: Egzistuoja sprogimo rizika, jei baterija yra pakeičiama su netinkamo tipo baterija. Naudotus akumuliatorius išmeskite pagal instrukcijas.

Susipažinkite su atsargumo priemonėmis ir jų laikykitės naudojant šį prietaisą. Mes negalime garantuoti, kad produktas nebus sugadintas dėl netinkamo naudojimo. Naudokite atsargiai prietaisą atsargiai ir savo pačių rizika.

TP-Link pareiškia, kad šis prietaisas atitinka esminius reikalavimus ir kitas susijusias direktyvų nuostatas 2014/53/ ES, 2009/125/EB, 2011/65/ES ir (ES)2015/863.

Originali ES atitikties deklaracija yra https://www.tp-link.com/en/ce.

### Magyar

# SIM-kártya és akkumulátor behelyezése

Távolítsa el a hátlapot, helyezze be a SIM-kártyát és az akkumulátort a képen látható módon. Megjegyzés: A képek eltérhetnek a tényleges termékektől.

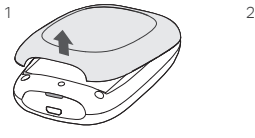

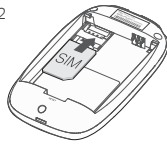

### Megj.:

- Ha a SIM-kártya nem illeszkedik a nyílásba, akkor a mellékelt SIM-kártya adapterrel konvertálja azt.
- SIM-kártya és SD-kártya nem tartozék.

 $3 \overline{\phantom{a}}$   $4$ Wireless Password:  $\gg$ 

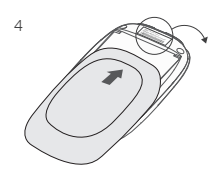

Jegyezze le az alapértelmezett hálózat nevet (SSID) és jelszót.

SSID:

TP-Link\_XXXX

Wireless Password:

**XXXXXXX** 

# Kapcsolódás az internethez

- 1. Nyomja be, és tartsa lenyomva a  $\circledcirc$  bekapcsoló gombot kb. 5 másodpercig a bekapc-
- 2. A Wi-Fi-s készülékén válassza ki az alapértelmezett SSID-t és a hozzátartozó Wireless Pass- word (Vezeték nélküli jelszó), melyet korábban lejegyzett.

### Magyar

Megj.: Erősen ajánlott az alapértelmezett SSID és a hozzátartozó jelszó megváltoztatása a hálózat biztonsága érdekében.

# Éljen!

### Megj.:

- Ha nem tud csatlakozni az internethez, kérjük, nézze át a GY.I.K. > K3 kérdést.
- Energiatakarékosság miatt a Mobile Wi-FI 10 perc elteltével lekapcsolja a WI-Fi hálózatot, ha ez idő alatt nem csatlakozik hozzá Wi-Fi-s eszköz. Nyomja be a bekapcsoló gombot, hogy a Wi-FI hálózat újból elérhető legyen.

# A Mobil Wi-Fi töltése

1. lehetőség: Fali konnektor használatával 2. lehetőség: PC-n keresztül

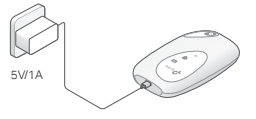

# tpMiFi alkalmazás

Töltse le a tpMiFi alkalmazást (iOS és Androidos készülékre), hogy kényelmesen vezérelhesse Mobile Wi-Fi-jét.

- 1. Keresse meg a tpMiFi alkalmazást az Apple Store-ban vagy a Google Play-en, vagy olvassa be a QR-kódot.
- 2. Csatlakoztassa vezeték nélküli készülékét a Mobile Wi-Fi hálózathoz.
- 3. Indítsa el a tpMiFi alkalmazást, és gépelje be az admin szót a belépéshez.

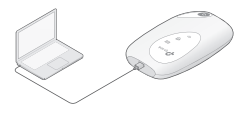

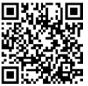

# GY.I.K. (Gyakran Intézett Kérdések)

# K1. Van-e más egyéb módja, hogy vezérelni lehessen a Mobile Wi-Fi-t a tpMiFi alkal-<br>mazáson kívül?

- V. Vezérelheti a Mobile Wi-Fi-t a webes felület használatával.
- 1. Csatlakozzon a WI-Fi-s készülékkel a Mobile Wi-Fi hálózatához.
- 2. Nyissa meg a böngészőt, és gépelje be http://tplinkmifi.net vagy http://192.168.0.1 elérhetőséget a címsávba, majd gépelje be az alapértelmezett admin jelszót, és kattintson a Login gombra.

### K2. Mi a teendő, ha nem tudok belépni a webes kezelő felületre?

- Ellenőrizze, hogy csatlakozik Mobile Wi-Fi hálózatához.
- Ellenőrizze, hogy a http://tplinkmifi.net vagy http://192.168.0.1 címet helyesen gépelte be.
- Ellenőrizze, hogy a készüléke automatikus IP-cím felvételére van-e beállítva.

### K3. Mi a teendő, ha nem tudok csatlakozni az internethez?

V1. Ellenőrizze a PIN lekérést

• A K1 segítségével lépjen be a webes kezelő felületre telefonján keresztül. Ha az aktuális SIM-kártya állapota "PIN Locked" (PIN-kóddal zárolva), akkor a SIM-kártya PIN-kódját meg kell adnia.

- V2. Ellenőrizze az internetszolgáltató paramétereit<br>1. A K1 segítségével lépien be a webes kezelő felületre telefonián keresztül. Menien a Dial-up 1. A K1 segítségével lépjen be a webes kezelő felületre telefonján keresztül. Menjen a Dial-up > View Profile Details lapra és ellenőrizze a megadott értékeket (pl.: APN, felhasználó név és jelszó), amiket szolgáltatótól kapott.
- 2. Ha hibát talál, térjen vissza a Dial-up oldalra és hozzon létre egy új felhasználói profilt a helyes adatokkal, majd válassz ki az újonnan létre hozott profilt a Profile List-ből.
- V3. Ellenőrizze az adatbarangolás (Data Roaming) beállításokat
- 1. A SIM-kártyája adatbarangolási szolgáltatási területen működik, a K1 segítségével lépjen be a webes kezelő felületre telefonján keresztül.
- 2. Menjen a Dial-up oldalra, és tegye elérhetővé a Data Roaming lehetőséget.
- V4. Ellenőrizze a mobil adatforgalmat

### Magyar

• A K1 segítségével lépjen be a webes kezelő felületre telefonján keresztül. Menjen a Dial-up oldalra, hogy ellenőrizze, hogy a Mobile Data (mobil adatszolgáltatás) be van-e kapcsolva. Ha nincs, kapcsolja be.

# V5. Ellenőrizze az adatforgalmi korlátot

• A K1 segítségével lépjen be a webes kezelő felületre telefonján keresztül. Menjen a Device > Data Usage Settings oldalra, és ellenőrizze, hogy az adatforgalom használata elérte-e Teljes/ Havi megengedett mennyiséget.

# K4. Hogyan állítsam vissza a Mobile Wi-Fi gyári beállításait?<br>• A Mobile Wi-Fi legyen bekapcsolya, és távolítsa el a hátlapot, Használion egy tűt, hogy beny-

omja, és így tartsa a RESET gombot, amíg a "Power Off" felirat nem jelenik meg a kijelzőn, VAGY valamennyi LED fel nem villan egy pillanatra.

Megj.: A gyári beállítások visszaállításával valamennyi korábbi beállítás törlődik, és a készüléket újból be kell állítania.

- Biztonsági Információk<br>• Tartsa távol a készüléket víztől, tűztől, nedvességtől vagy forró környezettől!<br>• Ne próbálja meg szátszerelni, javítani vagy módosítani a készüléket!
	- Ne próbálja meg szétszerelni, javítani vagy módosítani a készüléket!
	- Ne használjon sérült töltőt vagy USB kábelt a készülék töltéséhez!
	- Ne használjon más töltőt a készülékhez a javasoltakon kívül!
	- Ne használja a készüléket olyan helyen, ahol az nem engedélyezett!<br>• Ne szerelje szét ne törje össze ne lyukassza ki ne zárja rövidre az e
	- Ne szerelje szét, ne törje össze, ne lyukassza ki , ne zárja rövidre az érintkezőket, ne dobja az akkumulátort tűzbe vagy vízbe.

VIGYÁZAT! ROBBANÁSVESZÉLYES, HA AZ AKKUMULÁTORT EGY HELYTELEN TÍPUSSAL HELYETESÍTI! A HASZNÁLT AKKUMULÁTOR VESZÉLYES HULLADÉK, MEGSEMMÍSÍTÉSÉT A HELYI ELŐÍRÉSOK ALAPJÁN VÉGEZZE EL!

Kérjük, olvassa el, és kövesse a fenti biztonsági információkat a készülék használata során. Az előírások be nem tartása, és a fentiektől eltérő használat balesetet vagy károsodást okozhatnak, amiért nem vállalunk felelősséget. Kérjük, kellő vigyázatossággal és saját felelősségére használja a készüléket.

A TP-Link ezúton kijelenti, hogy ez a berendezés az alapvető követelményekkel és más, az idevonatkozó 2014/53/EU, 2009/125/EK, 2011/65/EU és a (EU)2015/863 irányelvek rendelkezéseivel összhangban van. Az eredeti EU megfelelőségi nyilatkozat megtalálható a https://www.tp-link.com/hu/ce oldalon.

Polski

# Wkładanie karty SIM i baterii

Zdejmij osłonkę i włóż kartę SIM oraz baterię, tak jak pokazano poniżej.

Uwaga: Zdjęcia produktów mogą różnić się od ich rzeczywistego wyglądu.

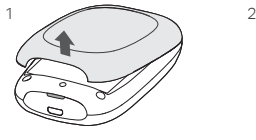

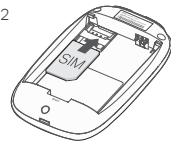

- Uwaga:
- Jeżeli twoja karta SIM nie pasuje do slotu, skorzystaj z dołączonego adaptera do kart SIM.
- W zestawie nie ma kart SIM i SD.

Zanotuj domyślną nazwę sieci bezprzewodowej (SSID) oraz hasło.

SSID:

TP-Link\_XXXX

Wireless Password:

XXXXXXXX

# 2

### $3 \qquad \qquad 4$  $\sim$  $\tilde{\phantom{a}}$  $\tilde{\phantom{a}}$ Wireless Password:  $\geq$  $\approx$

# Połącz się z Internetem

Wireless Password:  $\geq$ 

- 1. Naciśnij i przytrzymaj przycisk zasilania  $\circled{v}$  przez około 5 sekund, aż urządzenie uruchomi się.
- 2. Wybierz na swoim urządzeniu domyślne SSID i wprowadź Wireless Password (Hasło sieci bezprzewodowej), które uprzednio zanotowałeś.

### Polski

Uwaga: Aby zwiększyć bezpieczeństwo sieci, zaleca się zmienić domyślną nazwę i hasło.

# Gotowe!

Uwaga:

- Jeżeli nie możesz uzyskać dostępu do Internetu, zastosuj się do FAQ > Q3.
- Jeżeli przez 10 minut żadne urządzenie bezprzewodowe nie połączy się z hotspotem, wykrywanie Wi-fi zostanie wyłaczone, zmniejszając zużycie energii. Naciśnij przycisk zasilania  $\psi$ , aby połączenia bezprzewodowe były znów dostępne.

# Ładowanie hotspotu

Metoda 1: Za pomocą gniazdka (zalecane) Metoda 2: Za pomocą komputera

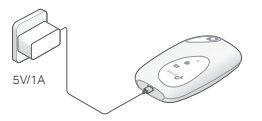

# Aplikacja tpMiFi

Pobierz aplikację tpMiFi (dla systemów iOS i Android), aby wygodnie zarządzać swoim hotspotem.

- 1. Znajdź aplikację tpMiFi w Apple Store lub Google Play lub zeskanuj kod QR.
- 2. Połącz swoje urządzenie bezprzewodowe z hotspotem.
- 3. Uruchom aplikację tpMiFi i wpisz admin, aby się zalogować.

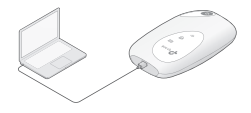

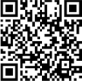

# FAQ (Najczęściej zadawane pytania)

### Q1. Czy można zarządzać hotspotem w inny sposób niż za pomocą aplikacji tpMiFi?

- A. Urządzenie możesz także kontrolować poprzez stronę internetową.
- 1. Połącz swoje urządzenie bezprzewodowe z siecią hotspotu.
- 2. Otwórz przeglądarkę internetową i wprowadź http://tplinkmifi.net lub http://192.168.0.1 w pasek adresu. Następnie wpisz domyślne hasło admin i naciśnii Login(Zalogui).

### Q2. Co powinienem zrobić, jeżeli nie mogę zalogować się na stronę zarządzania urządzeniem?

- Upewnij się, że twoje urządzenie nawiązało połączenie z hotspotem.
- Upewnij się, że poprawnie wprowadziłeś adres http://tplinkmifi.net lub http://192.168.0.1.
- Upewnij się, że urządzenie ma włączone automatyczne przydzielanie adresu IP.

### Q3. Co powinienem zrobić, jeżeli nie mogę uzyskać dostępu do Internetu?

A1. Sprawdź stan kodu PIN

• Zastosuj się do Q1, aby zalogować się na swoim telefonie na stronę zarządzania urządzeniem. Jeżeli przy karcie SIM wyświetla się "PIN Locked" ("Zablokowana kodem PIN"), będziesz musiał odblokować ją wprowadzając kod PIN.

### A2. Sprawdź parametry swojego usługodawcy internetowego

- 1. Zastosuj się do Q1, aby zalogować się na swoim telefonie na stronę zarządzania urządzeniem. Przejdź do strony Dial-up > View Profile Details (Połączenia > Wyświetl szczegóły profilu) i sprawdź poprawność wprowadzonych parmaterów (tj. APN, nazwy użytkownika, hasła), otrzymanych od usługodawcy internetowego.
- 2. Jeżeli znajdziesz błędy, wróć na stronę Dial-up (Połączenia) i utwórz nowy profil z poprawnymi informacjami. Następnie znajdź go na liście dostępnych profili.
- A3. Sprawdź ustawienia roamingu danych
- 1. Jeżeli korzystasz z karty SIM w roamingu, zastosuj się do Q1, aby zalogować się na swoim telefonie na stronę zarządzania urządzeniem.
- 2. Przejdź do strony Dial-up (Połączenia) i włącz opcję Data Roaming (Roaming danych).

### Polski

### A4. Sprawdź transmisję danych

• Zastosuj się do Q1, aby zalogować się na swoim telefonie na stronę zarządzania urządzeniem. Przejdź do strony Dial-up (Połączenia), aby upewnić się, że Mobile Data (Transmisja danych) jest włączona. Jeżeli tak nie jest, zaznacz tę opcję.

A5. Sprawdź limit transmisji danych

• Zastosuj się do Q1, aby zalogować się na swoim telefonie na stronę zarządzania urządzeniem. Przejdź do strony Device > Data Usage Settings (Urządzenie > Ustawienia zużycia danych), aby sprawdzić czy zużycie danych nie przekroczyło całkowitego/miesięcznego limitu.

### Q4. W jaki sposób mogę przywrócić fabryczne ustawienia hotspotu?

• Upewnij się, że urządzenie jest włączone i zdejmij osłonkę. Za pomocą pinezki naciśnij i przytrzymaj przycisk RESET, aż na ekranie wyświetli się "Power Off" LUB wszystkie diody zaświecą się równocześnie.

Uwaga: Przywrócenie fabrycznych ustawień hotspotu spowoduje usunięcie wszystkich wprowadzonych ustawień. Konieczna będzie ponowna konfiguracja urządzenia.<br>Środki ostrożności

- · Trzymaj urządzenie z dala od wody, ognia, wilgoci i wysokich temperatur.<br>• Nie demontuj, nie naprawiaj i nie modyfikuj urządzenia na własną rękę.<br>• Nie używaj uszkodzonej ładowarki lub przewodu USB do ładowania urządzeni
- 
- 
- Nie korzystaj z ładowarek innych niż zalecane.
- Nie korzystaj z urządzenia w miejscach, w których urządzenia bezprzewodowe są zabronione.
- Nie demontuj, nie zgniataj, nie przekłuwaj, nie dopuszczaj do zwarcia styków baterii. ani nie wrzucaj baterii do ognia lub wody.

UWAGA: JEŻELI WŁOŻONA ZOSTANIE BATERIA NIEWŁAŚCIWEGO TYPU, ISTNIEJE RYZYKO WYBUCHU. ZUŻYTE BATERIE NALEŻY UTYLIZOWAĆ ZGODNIE Z ZALECENIAMI.

Zapoznaj się z powyższymi środkami ostrożności i zastosuj się do nich, gdy korzystasz z urządzenia. Nie możemy zagwarantować, że produkt nie ulegnie uszkodzeniu w wyniku nieprawidłowego użytkowania. Korzystaj z urządzenia z rozwagą i na własną odpowiedzialność.

TP-Link deklaruje, że niniejsze urządzenie spełnia wszelkie stosowne wymagania oraz jest zgodne z postanowieniami dyrektyw 2014/53/UE, 2009/125/WE, 2011/65/UE i (UE)2015/863. Pełna deklaracja zgodności UE znajduje się na stronie https://www.tp-link.com/en/ce.

### Русский язык

### Вставьте SIM-карту и аккумулятор

Откройте крышку и установите SIM-карту и аккумулятор, как показано на рисунке. Примечание: Изображения могут отличаться от настоящего устройства.

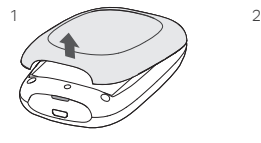

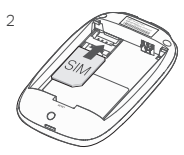

### Примечание:

- Если ваша SIM-карта не подходит под размер слота, вставьте её в адаптер для SIM-карт, идущий в комплекте.
- SIM-карта и SD карта памяти не включены в комплект.

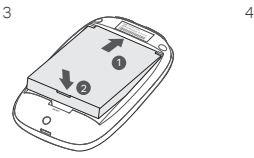

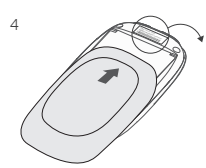

Запишите имя и пароль беспроводной сети по умолчанию.

### SSID:

TP-Link\_XXXX Wireless Password:

**XXXXXXX** 

# Подключение к Интернет

- 1. Нажмите и удерживайте кнопку питания Ф примерно 5 секунд для включения устройства.
- 2. На вашем беспроводном устройстве выберите SSID (имя) и введите Wireless Password

### Русский язык

(пароль беспроводной сети), записанные вами ранее.

Примечание: Настоятельно рекомендуем изменить имя и пароль беспроводной сети по умолчанию для безопасности сети.

# Готово!

### Примечание:

- Если у вас пропал доступ к Интернет, см. Часто задаваемые вопросы > В3.
- Для энергосбережения беспроводная связь отключится, в случае если к беспроводному маршрутизатору не будут подключены никакие устройства в течение 10 минут. Нажмите кнопку питания (<sup>t</sup>) для восстановления беспроводной связи.

# Подзарядка питания вашего мобильного беспроводного устройства<br>Метол 1: Через настенную розетку (рекомендовано) Метол 2: Через компьютер

Метол 1: Через настенную розетку (рекоменловано)

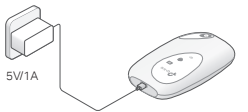

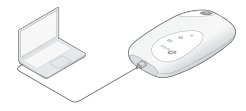

# Приложение tpMiFi

Загрузите приложение tpMiFi (для iOS и Android) для удобного управления вашим Мобильным беспроводным маршрутизатором.

- 1. Найдите приложение tpMiFi в Apple Store или Google Play, либо отсканируйте QR-код.
- 2. Подключите ваше беспроводное устройство к мобильному беспроводному маршрутизатору.
- 3. Запустите приложение tpMiFi и введите admin для входа в систему.

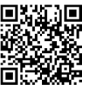

### Часто задаваемые вопросы

### В1. Есть ли какой-либо другой способ управления мобильным беспроводным маршрутизатором, помимо приложения tpMiFi?

Вы можете управлять устройством через веб-страницу управления.

- 1. Подключите ваше беспроводное устройство к беспроводной сети мобильного маршрутизатора.
- 2. Откройте веб-браузер и введите http://tplinkmifi.net или http://192.168.0.1 в адресной строке, затем введите пароль по умолчанию admin. Затем нажмите Login (Войти).

### В2. Что делать, если я не могу войти в веб-утилиту настройки?

- Удостоверьтесь, что ваше устройство подключено к мобильному беспроводному маршрутизатору.
- Удостоверьтесь, что вы верно указали адрес http://tplinkmifi.net или http://192.168.0.1.
- Удостоверьтесь, что в настройках вашего устройства указано "Получить IP-адрес автоматически".

### В3. Что делать, если у меня пропал доступ к Интернет?

О1. Проверьте состояние PIN

• Согласно В1 войдите в веб-страницу управления на вашем телефоне. Если текущий статус SIM-карты "PIN Locked(PIN заблокирован)", вам потребуется разблокировать её при помощи PIN-кода.

О2. Проверьте параметры поставщика Интернет-услуг

- 1. Согласно В1 войдите в веб-страницу управления на вашем телефоне. Зайдите в Dial-up > View Profile Details (Интернет > Детали профиля) и проверьте параметры (например, APN, Имя пользователя и Пароль), предоставленные вашим поставщиком Интернет-услуг.
- 2. Если какие-то параметры указаны неверно, возвратитесь на страницу Dial-up(Интернет) и создайте новый профиль с верными параметрами, затем выберите новый созданный профиль из списка профилей.

### Русский язык

О3. Проверьте настройки Роуминга

- 1. Если ваша SIM-карта работает в режиме роуминга, см. В1 для входа в веб-страницу управления на вашем телефоне.
- 2. Зайдите в Dial-up(Интернет) и включите функцию Data Roaming(Данные в роуминге).

О4. Проверьте настройки Передачи данных

• Согласно В1 войдите в веб-страницу управления на вашем телефоне. Зайдите в меню Dial-up(Интернет), чтобы проверить включён ли параметр Mobile Data(Передача данных). Если нет, включите данную опцию.

О5. Проверьте настройки Ограничения данных

• Согласно В1 войдите в веб-страницу управления на вашем телефоне. Зайдите в меню Device > Data Usage Settings (Устройство > Настройки трафика), чтобы проверить, не превысили ли вы ваш доступный лимит трафика (Всего доступно/Доступно в месяц)

### В4. Как сбросить настройки мобильного беспроводного маршрутизатора к заводским?

• Снимите крышку при включённом питании маршрутизатора. При помощи иголки нажмите и удерживайте кнопку Reset, пока на экране не появится надпись "Power Off (Питание выключено)" ИЛИ все индикаторы не включатся одновременно.

Примечание: Сброс настроек мобильного беспроводного маршрутизатора к заводским приведёт к очистке всех предыдущих настроек. Вам будет необходимо произвести повторную настройку устройства.

### по безопасному использованию

Для безопасной работы устройств их необходимо устанавливать и использовать в строгом соответствии с поставляемой в комплекте инструкцией и общепринятыми правилами техники безопасности.

Ознакомьтесь со всеми предупреждениями, указанными на маркировке устройства, в инструкциях по эксплуатации, а также в гарантийном талоне, чтобы избежать неправильного использования, которое может привести к поломке устройства, а также во избежание поражения электрическим током.

Русский язык

Компания-изготовитель оставляет за собой право изменять настоящий документ без предварительного уведомления.

Сведения об ограничениях в использовании с учетом предназначения для работы в жилых, коммерческих и производственных зонах.

Оборудование предназначено для использования в жилых, коммерческих и производственных зонах без воздействия опасных и вредных производственных факторов.

Правила и условия монтажа технического средства, его подключения к электрической сети и другим техническим средствам, пуска, регулирования и введения в эксплуатацию.

Устройство должно устанавливаться и эксплуатироваться согласно инструкциям, описанным в руководстве по установке и эксплуатации оборудования.

Правила и условия хранения, перевозки, реализации и утилизации

Влажность воздуха при эксплуатации: 10%-90%, без образования конденсата

Влажность воздуха при хранении: 5%-90%, без образования конденсата

Рабочая температура: 0°C~40°C

Допустимая температура для оборудования, используемого вне помещения, если предусмотрено параметрами оборудования: -30°C~70°C

Температура хранения: -40°C~70°C

Оборудование должно храниться в помещении в заводской упаковке.

Транспортировка оборудования должна производиться в заводской упаковке в крытых транспортных средствах любым видом транспорта.

Во избежание нанесения вреда окружающей среде необходимо отделять устройство от обычных отходов и утилизировать его наиболее безопасным способом — например, сдавать в специальные пункты утилизации. Изучите информацию о процедуре передачи оборудования на утилизацию в вашем регионе.

### Информация о мерах, которые следует предпринять при обнаружении неисправности технического средства

В случае обнаружения неисправности устройства необходимо обратиться к Продавцу, у которого был приобретен Товар. Товар должен быть возвращен Продавцу в полной комплектации и в оригинальной упаковке.

При необходимости ремонта товара по гарантии вы можете обратиться в авторизованные сервисные центры компании TP-Link.

### Română

# Instalare cartelă SIM și Baterie

Îndepărtați capacul apoi instalați cartela SIM și bateria, așa cum este prezentat în imagini. NotĂ: Imaginile pot diferi de produsul real.

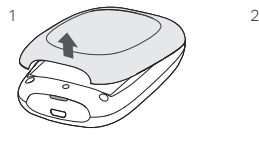

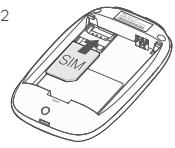

### Notă:

- În eventualitatea în care cartela utilizată nu este compatibilă cu slotul SIM, folosește adaptorul furnizat în pachet.
- Cartela SIM și cardul SD nu sunt incluse.

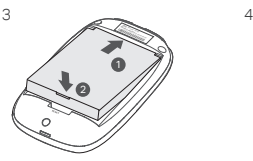

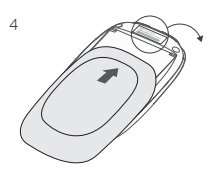

Notați numele implicit al rețelei Wi-Fi și parola wireless.

SSID:

TP-Link\_XXXX Wireless Password: XXXXXXXX

# Conectarea la Internet

- 1. Apăsați și mențineți apăsat butonul  $\circ$  timp de aproximativ 5 secunde pentru a porni echipamentul.
- 2. Pe dispozitivul dumneavoastră wireless, selectați rețeaua Wi-Fi implicită (SSID) și introduceți

Română

Wireless Password (parola wireless) notată anterior.

Notă: Din motive de securitate vă recomandăm să schimbați numele și parola rețelei wireless implicite.

# Utilizare plăcută!

Notă:

- Dacă nu aveți acces la Internet, vă rugăm să consultați secțiunea Întrebări Frecvente (FAQ) > Î3.
- Pentru a economisi energia bateriei, conexiunea Wi-Fi se va opri automat dacă timp de 10 minute niciun dispozitiv wireless nu va fi conectat la rețeaua Wi-Fi emisă de routerul Mobil. Apăsați butonul  $\circled{v}$  pentru a relua conexiunea Wi-Fi.

# Încărcarea Echipamentului Wi-Fi Mobil

### Metoda 1: De la o Priză Electrică (Recomandat) Metoda 2: De la un Computer

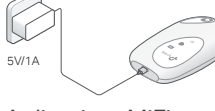

# Aplicația tpMiFi

Descărcați aplicația tpMiFi (compatibilă iOS și Android) pentru a administra în mod convenabil echipamentul Wi-Fi Mobil.

- 1. Căutați aplicația tpMiFi în Apple Store ori Google Play, sau scanați codul QR.
- 2. Conectați dispozitivul dumneavoastră wireless la rețeaua Wi-Fi emisă de routerul Mobil.
- 3. Porniți aplicația tpMiFi și introduceți admin pentru a vă autentifica.

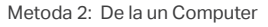

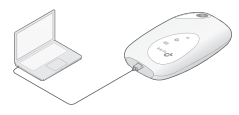

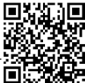

Română

# Întrebări Frecvente (FAQ)

### Î1. Există o alternativă pentru a administra rețeaua Wi-Fi emisă de router, exceptând aplicația tpMiFi?

- A. Puteți administra echipamentul Wi-Fi Mobil prin utilizarea interfeței de administrare web.
- 1. Conectați dispozitivul dumneavoastră wireless la rețeaua Wi-Fi emisă de routerul Mobil.
- 2. Deschideți un browser web și tastați http://tplinkmifi.net sau http://192.168.0.1 în bara de adrese, apoi introduceți parola implicită admin și apăsați Login (Autentificare).

### Î2. Ce pot face dacă nu mă pot autentifica în pagina de administrare web?

- Verificați dacă dispozitivul dumneavoastră este conectat la rețeaua Wi-Fi emisă de routerul Mobil.
- Verificați dacă ați introdus corect adresa http://tplinkmifi.net sau http://192.168.0.1.
- Verificați dacă dispozitivul dumneavoastră este configurat să obțină o adresă IP în mod automat.

### Î3. Ce trebuie să fac dacă nu pot accesa Internetul?

R1. Verificați starea codului PIN

• Consultați Î1 pentru a vă autentifica în pagina de administrare web folosind telefonul/dispozitivul Wi-Fi. Dacă mesajul afișat pentru cartela SIM este "PIN Locked" (PIN Blocat) este necesar să deblocați cartela SIM utilizând codul PIN aferent.

R2. Verificați parametrii oferiți de ISP (Furnizorul de Internet)

- 1. Consultați Î1 pentru a vă autentifica în pagina de administrare web folosind telefonul/dispozitivul Wi-Fi. Accesați meniul Dial-up > View Profile Details (Vizualizare Detalii Profil) și verificați parametrii oferiți de ISP (APN, Username, Password).
- 2. Dacă parametrii nu sunt corecți, reveniți la pagina Dial-up și creați un profil nou cu informațiile corecte, apoi alegeți noul profil creat, din meniul Profile List (Lista de profile).
- R3. Verificați setările Data Roaming (Roaming de date)
- 1. În situația în care cartela SIM este conectată într-o rețea roaming, consultați Î1 pentru a vă autentifica în pagina de administrare web folosind telefonul/dispozitivul Wi-Fi.
- 2. Accesați meniul Dial-up și activați opțiunea Data Roaming (Roaming de date).
- R4. Verificați setările Mobile Data (Date Mobile)

• Consultați Î1 pentru a vă autentifica în pagina de administrare web folosind telefonul/dispozitivul Wi-Fi. Accesați meniul Dial-up pentru a verifica dacă funcția Mobile Data (Date Mobile) este activă. Dacă nu, activați această opțiune.

R5. Verificați Limita Datelor Mobile

• Consultați Î1 pentru a vă autentifica în pagina de administrare web folosind telefonul/dispozitivul Wi-Fi. Accesați meniul Device > Data Usage Settings (Statistici Utilizare Date) pentru a verifica dacă a fost depășită limita Totală/Lunară configurată pentru traficul de date mobile.

### Î4. Cum revin la setările din fabrică?

• Cu routerul Wi-Fi Mobil pornit, îndepărtați capacul echipamentului. Utilizați o agrafă pentru a apăsa și menține apăsat butonul RESET până când apare "Power Off" (Oprire) pe ecran SAU se aprind toate LED-urile pentru un moment.

Notă: Prin revenirea echipamentului la setările din fabrică, se vor sterge toate setările anterioare și este necesar să reconfigurați echipamentul Wi-Fi mobil.

- Informații de siguranță Feriți echipamentul de apă, foc, umiditate și de temperaturi înalte.
	- Nu încercați să demontați, reparați sau să modificați echipamentul.
	- Nu utilizați un alimentator electric sau un cablu USB deteriorat pentru a alimenta echipamentul.
	- Nu folosiți alte alimentatoare decât cele recomandate.
	- Nu utilizați echipamentul în locații în care dispozitivele wireless nu sunt permise.
	- Nu demontați, nu loviți, nu găuriți, nu scurtcircuitați bornele externe, nu aruncați bateria în foc sau în apă. ATENȚIE: EXISTĂ RISC DE EXPLOZIE DACĂ BATERIA ESTE ÎNLOCUITĂ CU UN TIP DE BATERIE INCORECT. PREDAȚI ACUMULATORII UZAȚI CENTRELOR SPECIALIZATE, ÎN CONFORMITATE CU INSTRUCȚIUNILE LOCALE.

Vă rugăm să citiți și să respectați instrucțiunile de siguranță de mai sus în timpul utilizării echipamentului. Nu putem garanta că nu vor surveni accidente sau pagube din cauza utilizării necorespunzătoare a echipamentului. Vă rugăm să folosiți acest produs cu grijă și să îl utilizați pe propriul risc.

TP-Link declară prin prezenta că acest echipament este în conformitate cu cerințele esențiale și alte prevederi relevante ale directivelor 2014/53/UE, 2009/125/CE, 2011/65/UE și (UE)2015/863.

Declarația de conformitate UE originală poate fi găsită la adresa https://www.tp-link.com/en/ce.

### Slovenčina Inštalácia SIM karty a batérie

Otvorte kryt, potom vložte SIM kartu a batériu ako je to uvedené na obrázku.

Poznámka: Obrázky sa môžu líšiť od skutočných produktov.

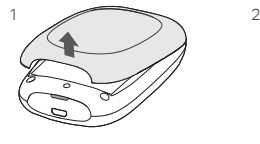

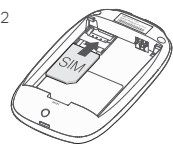

### Poznámka:

- Ak veľkosť SIM karty nezodpovedá veľkosti slotu, preveďte ju pomocou dodaného adaptéra SIM karty.
- SIM karta a SD karta nie sú dodané.

 $3 \qquad \qquad 4$ Wireless Password:  $\gg$  $\times$ 1

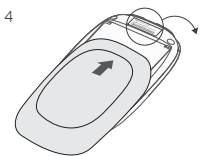

Poznačte si predvolené SSID a heslo pre bezdrôtovú sieť.

SSID: TP-Link\_XXXX Wireless Password: XXXXXXXX

# Pripojenie k Internetu

- 1. Stlačte a podržte tlačidlo hlavného spínača  $\circlearrowright$  približne 5 sekúnd, aby sa zariadenie zaplo.
- 2. Na svojom bezdrôtovom zariadení zvoľte predvolené SSID a zadajte Wireless Password (heslo pre bezdrôtovú sieť), ktoré ste si poznačili.

Poznámka: Silne odporúčame, aby ste zmenili predvolený názov a heslo bezdrôtovej siete z dôvodov bezpečnosti siete.

# Tešte sa!

Poznámka:

- Ak nemôžete získať prístup na Internet, pozrite si, prosím, Často kladené otázky > Otázka č. 3.
- Z dôvodov úspory energie mobilná Wi-Fi vypne Wi-Fi pripojenie, ak počas 10 minút nie sú k mobilnej Wi-Fi pripojené žiadne bezdrôtové zariadenia. Stlačte  $\psi$  tlačidlo hlavného spínača, ak chcete pokračovať v pripojení Wi-Fi.

# Nabíjanie mobilnej Wi-Fi

Spôsob č. 1: Pomocou elektrickej zásuvky (odporúčané) Spôsob č. 2: Cez počítač

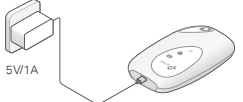

# Aplikácia tpMiFi App

Stiahnite si tpMiFi App (pre iOS a Android), aby ste mohli pohodlne spravovať svoju mobilnú Wi-Fi.

- 1. Aplikáciu tpMiFi App si môžete vyhľadať na stránke App Store alebo Google Play, či jednoducho naskenovať QR kód.
- 2. Pripojte svoje bezdrôtové zariadenie k mobilnej Wi-Fi.
- 3. Spustite tpMiFi a zadajte admin pre prihlásenie sa.

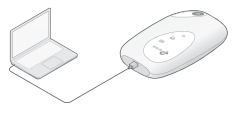

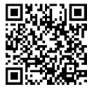

### Slovenčina **i** Často kladené otázky

Otázka č. 1. Existujú nejaké iné alternatívy pre správu mobilnej Wi-Fi, okrem aplikácie tpMiFi?

- A. Mobilnú Wi-Fi môžete spravovať pomocou webovej stránky pre správu.
- 1. Pripojte svoje bezdrôtové Wi-Fi zariadenie k bezdrôtovej sieti mobilnej Wi-Fi.
- 2. Otvorte svoj webový prehliadač a vpíšte http://tplinkmifi.net alebo http://192.168.0.1 do lišty pre adresu, potom zadajte predvolené heslo admin a kliknite na Login (Prihlásiť sa).

# Otázka č. 2. Čo mám robiť, keď sa nemôžem prihlásiť na stránku pre správu?<br>· Skontroluite či je vaše zariadenie pripojené k mobilnej Wi-Fi

- Skontrolujte, či je vaše zariadenie pripojené k mobilnej Wi-Fi .
- Skontrolujte, či ste zadali http://tplinkmifi.net alebo http://192.168.0.1 správne.
- Skontrolujte, či vaše zariadenie získava IP adresu automaticky.

### Otázka č. 3. Čo mám robiť, ak nemám prístup do Internetu?

Odpoveď č. 1. Skontrolujte stav PIN

• Pozrite si Otázku č. 1, ak sa chcete na svojom telefóne prihlásiť na webovú stránku pre správu. Ak je aktuálny stav SIM karty "PIN Locked" (PIN uzamknuté), budete ju musieť odomknúť pomocou PIN kódu.

Odpoveď č. 2. Skontrolujte parametre ISP

- 1. Pozrite si otázku č. 1, ak sa chcete na svojom telefóne prihlásiť na webovú stránku pre správu. Prejdite na Dial-up (Pripojenie Dial-up) > View Profile Details (Zobraziť podrobnosti profilu) a skontrolujte parametre (t.j. APN, meno používateľa a heslo), ktoré vám poskytol váš ISP.
- 2. Ak nie, vráťte sa na stránku Dial-up (Pripojenie Dial-up) a vytvorte nový profil so správnymi informáciami, potom v zozname profilov zvoľte nový vytvorený profil.

Odpoveď č. 3. Kontrola nastavení dátového roamingu

- 1. Ak je vaša SIM karta prevádzkovaná v oblasti s roamingovou službou, pozrite si Otázku č. 1, ak sa chcete na svojom telefóne prihlásiť na webovú stránku pre správu.
- 2. Prejdite na Dial-up (Pripojenie Dial-up) a aktivujte voľbu Data Roaming (Dátový Roaming).

Odpoveď č. 4. Kontrola mobilných dát

• Pozrite si Otázku č. 1, ak sa chcete na svojom telefóne prihlásiť na webovú stránku pre správu. Prejdite na Dial-up (Pripojenie Dial-up), aby ste overili, či je zapnutá voľba Mobile Data (Mobilné dáta). Ak nie, aktivujte túto voľbu.

Odpoveď č. 5. Kontrola dátového limitu

• Pozrite si Otázku č. 1, ak sa chcete na svojom telefóne prihlásiť na webovú stránku pre správu. Prejdite na Device (Zariadenie) > Data Usage Settings (Nastavenia využitia dát), aby ste overili, či vaša spotreba dát prekročila celkový/mesačný povolený limit.

### Otázka č. 4. Ako obnovím predvolené nastavenia mobilnej Wi-Fi od výroby?

• Nechajte mobilnú Wi-Fi zapnutú a zložte z nej kryt. Pomocou špendlíka zatlačte a podržte tlačidlo RESET, kým sa objaví na displeji "Power Off" ALEBO kým sa na chvíľu rozsvietia všetky kontrolky LED. Poznámka: Obnovením mobilnej Wi-Fi na predvolené továrenské nastavenia sa vymažú všetky predchádzajúce nastavenia a budete ich musieť znova nakonfigurovať.

- Bezpečnostné informácie<br>Cariadenie udržujte v bezpečnej vzdialenosti od vody, ohňa, vlhkosti alebo horúceho prostredia.<br>A horokúčejte sa grapharať oddialenty od zariadenie.
	- Nepokúšajte sa rozoberať, opravovať alebo upravovať zariadenie.<br>• Na nabíjanie zariadenia nepoužívajte poškodenú nabíjačku alebo USB káble.
	-
	-
	- Nepoužívajte žiadne iné spôsoby nabíjania okrem odporúčaných spôsobov.<br>• Zariadenie nepoužívajte tam, kde používanie bezdrótových zariadení nie je povolené.<br>• Batérie nerozoberaite, mechanicky nepoškodzulte, neskratuite
	- alebo vody.

UPOZORNENIE: AK JE BATÉRIA NAHRADENÁ NESPRÁVNYM TYPOM, HROZÍ RIZIKO EXPLÓZIE. POUŽITÉ BATÉRIE ZLIKVIDUJTE V SÚLADE S INŠTRUKCIAMI.

Pri používaní zariadenia dodržujte vyššie uvedené pokyny. V prípade nesprávneho používania zariadenia nemôžeme zaručiť, že nedôjde k zraneniu lebo sa zariadenie nepoškodí. S týmto výrobkom zaobchádzajte opatrne a používate ho na svoje vlastné nebezpečie.

TP-Link týmto vyhlasuje, že toto zariadenie je v zhode so základnými požiadavkami a ďalšími príslušnými ustanoveniami smerníc 2014/53/EÚ, 2009/125/ES, 2011/65/EÚ a (EÚ)2015/863.

Originál EU vyhlásenia o zhode možno nájsť na https://www.tp-link.com/en/ce.

### Slovenski

# Vstavite SIM-kartico in baterijo

Odstranite pokrov, ter vstavite SIM-kartico in baterijo, kot je prikazano na sliki.

Opomba: Slike se lahko razlikujejo od dejanskih izdelkov.

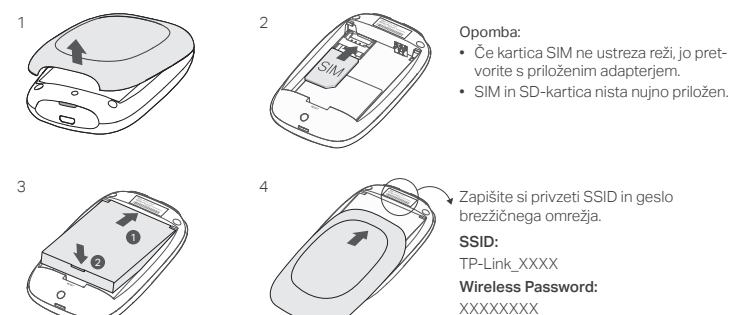

# Povezava z internetom

- 1. Za vklop pritisnite in držite gumb za vklop  $\cup$  približno 5 sekund, da napravo vklopite.
- 2. Na brezžični napravi izberite privzet SSID in vnesite Wireless Password (geslo za brezžično omrežje), ki ste si ga zapisali.

Opomba: Priporočamo vam spremembo privzetega imena in gesla brezžičnega omrežja, za varnost na spletu.

# Uživaite!

### Opomba:

- Če povezava ne uspe, se obrnite na FAQ > Q3.
- Mobile Wi-Fi bo zaradi varčevanja energije izklopil brezžično (Wi-Fi) povezavo, če 10 minut ali več nobena naprava ni povezana z Mobile Wi-Fi. Za obnovitev brezžične povezave, pritisnite gumb za νklop  $Φ$ .

# Polnjenje vašega mobilnega Wi-Fi

Način 1: Preko stenskega polnilca (priporočeno) Način 2: Preko računalnika

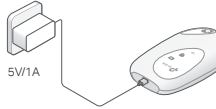

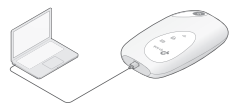

# tpMiFi App

Za praktično upravljanje vašega Mobile Wi-Fi, prenesite aplikacijo tpMiFi App (za iOS in Android).

- 1. Poiščite aplikacijo tpMiFi App v Apple Store ali Google Play, ali pa posnemite kodo QR.
- 2. Povežite vašo brezžično napravo z Mobile Wi-Fi.
- 3. Zaženite tpMiFi in za prijavo vnesite admin.

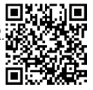

Slovenski

# FAQ (pogosta vprašanja)

- V1. Ali obstaja še kak drug način za upravljanje Mobile Wi-Fi poleg aplikacije tpMiFi?
	- A. Z vašim Mobile Wi-Fi se lahko povežete preko njegovega okna za spletno upravljanje.
	- 1. Povežite vašo brezžično napravo z brezžičnim omrežjem Mobile Wi-Fi.
	- 2. Odprite vaš spletni brskalnik in vtipkajte http://tplinkmifi.net ali http://192.168.0.1 v naslovno vrstico, nato pa vnesite privzeto geslo administratorja, ter kliknite Login.

### V2. Kaj naj storim, če se ne morem prijaviti v okno za spletno upravljanje?

- Preverite, ali je vaša naprava povezana z Mobile Wi-Fi.
- Prepričajte se, da ste pravilno vnesli http://tplinkmifi.net ali http://192.168.0.1.
- Prepričajte se, ali je vaša naprava nastavljena na samodejno pridobivanje IP-naslova.

### V3. Kaj naj storim, če nimam internetnega dostopa?

O1: Preverite stanje PIN

• Prijavite se v okno za spletno upravljanje na vašem telefonu, kot je opisano v V1. Če je trenutno stanje SIM-kartice »PIN Locked«, jo boste morali odkleniti z vnosom PIN-kode.

O2: Preverite parametre ISP

- 1. Prijavite se v okno za spletno upravljanje na vašem telefonu, kot je opisano v V1. Pojdite na Dial-up > View Profile Details in potrdite parametre (npr. APN, Ime uporabnika in geslo) ki vam jih omogoča vaš ISP.
- 2. Če to ne deluje, pojdite na stran Dial-up in ustvarite nov profil s pravilnimi informacijami, nato pa izberite nov ustvarjen profil s Seznama profilov.

O3: Preverite nastavitve za gostovanje

- 1. Če vašo SIM-kartico upravljate na področju storitev preko gostovanja, se prijavite v okno za spletno upravljanje na vašem telefonu, kot je opisano v V1.
- 2. Pojdite na Dial-up in omogočite možnost Data Roaming.
- O4: Preverite podatke na mobilnem telefonu
- Prijavite se v okno za spletno upravljanje na vašem telefonu, kot je opisano v V1. Pojdite na Dial-up da se prepričate, da je funkcija Mobile Data vklopljena. Če ni, jo omogočite. O5: Preverite omejitev podatkov
- Prijavite se v okno za spletno upravljanje na vašem telefonu, kot je opisano v V1. Pojdite na Device > Data Usage Settings da preverite, ali ni presežena vaša celotna/mesečno dovoljena količina prenosa podatkov.

### V4. Kako vrnem mobilni Wi-Fi na privzete tovarniške nastavitve?

• Ob vklopljenem mobilnem Wi-Fi, odstranite pokrov. S pomočjo pin pritisnite in držite gumb PONASTAVI, dokler se na zaslonu ne pokaže »Power Off«, ali pa za moment zasvetijo vse diode (LED).

Opomba: Če vaš mobilni Wi-Fi vrnete na tovarniške nastavitve, boste s tem počistili vse predhodne nastavitve in ga boste morali ponovno konfigurirati.

- Varnostne informacije<br>• Naprava naj se nahaja izven dosega vode, ognja, vlage oziroma vročih pogojev.<br>• Naprave na pojzkušajte razstavljati popravljati oziroma spreminjati
	- Naprave ne poizkušajte razstavljati, popravljati oziroma spreminjati.
	- Za polnienie naprave ne uporabljajte poškodovanega polnilca ali kablov USB.
	- Ne uporabljajte nepriporočljivih polnilcev.<br>• Naprave ne uporabljajte tam, kjer ni dovol
	- Naprave ne uporabljajte tam, kjer ni dovoljeno uporabljati brezžičnih naprav.

• Naprave ne razstavljajte, ne poškodujte, ne popravljajte sami in baterije ne odvrzite v ogenj ali vodo. OPOZORILO: NEVARNOST EKSPLOZIJE ČE JE BATERIJA ZAMENJANA Z NAPAČNIM TIPOM BATERIJE. IZRABLJENE BATERIJE ZAVRZITE V SKLADU Z NAVODILI.

Pri uporabi naprave si preberite in upoštevajte zgornja varnostna navodila. Ne moremo jamčiti, da zaradi nepravilne uporabe naprave ne bo prišlo do nesreč ali poškodba. To napravo uporabljajte pazljivo in na svojo lastno odgovornost.

TP-Link izjavlja, da je naprava v skladu z bistvenimi zahtevami in drugimi ustreznimi določbami direktiv 2014/53/ EU, 2009/125/ES, 2011/65/EU in (EU)2015/863.

Izvirna izjava EU o skladnosti je na voljo na naslovu https://www.tp-link.com/en/ce.

# Srpski jezik -Postavite SIM karticu i bateriju

Uklonite poklopac i postavite SIM karticu i bateriju kako je prikazano.

Napomena: Može biti razlika između slike i stvarnog izgleda proizvoda.

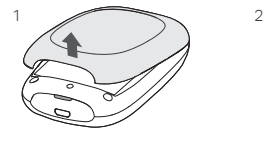

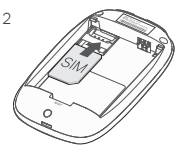

### Napomena:

- Ako Vaša SIM kartica ne odgovara slot-u, prilagodite je pomoću priloženog SIM adaptera.
- SIM kartica i SD kartica ne predstavljaju deo pakovanja.

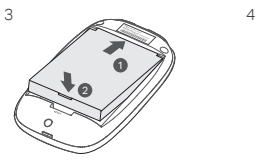

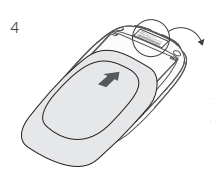

Zapišite podrazumevani SSID i lozinku bežične mreže.

SSID:

TP-Link\_XXXX

Wireless Password: XXXXXXXX

Povežite se na internet

- 1. Pritisnite i držite  $\cup$  dugme za uključivanje oko 5 sekundi da bi se uređaj uključio.
- 2. Na Vašem bežičnom uređaju, odaberite podrazumevani SSID i unesite Wireless password (Lozinka) koju ste zapisali.

Napomena: Preporučujemo da promenite podrazumevano ime mreže i lozinku radi sigurnosti mreže.

# Uživaite!

Napomena:

- Ako ne možete da pristupite internetu, pogledajte FAQ > P3.
- Da bi sačuvao energiju, Mobile Wi-Fi će ugasiti bežičnu vezu ako nijedan bežični uređaj nije povezan s niim duže od 10 minuta. Pritisnite  $\psi$  dugme za uključivanje da biste ponovo uspostavili bežičnu vezu.

# Punjenje Vašeg Mobile Wi-Fi-a

1 način: uključivanjem u zidnu utičnicu (preporučeno) 2 način: uključivanjem u računar

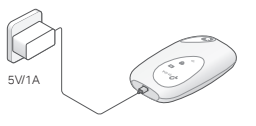

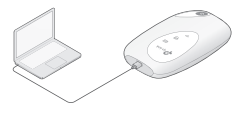

# tpMiFi App

Preuzmite tpMiFi App (za iOS i Android) da biste jednostavno podešavali Vaš Mobile Wi-Fi.

- 1. Potražite tpMiFi App na Apple Store-u ili Google Play-u, ili skenirajte QR kod.
- 2. Povežite Vaš bežični uređaj sa Mobile Wi-Fi.
- 3. Pokrenite tpMiFi i ukucajte admin da biste pristupili.

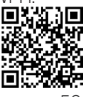

# Srpski jezik -FAQ(često postavljana pitanja)

### P1. Da li Mobile Wi-Fi može da se podesi na neki drugi način osim pomoću tpMiFi app-a? O. Mobile Wi-Fi možete podesiti pomoću Vašeg internet pretraživača.

- 1. Povežite Vaš bežični uređaj na bežičnu mrežu na kojoj je i Mobile Wi-Fi.
- 2. Otvorite Vaš pretraživač i ukucajte http://tplinkmifi.net ili http://192.168.0.1 u adresno polje, zatim unesite podrazumevanu lozinku admin i kliknite Login(pristupi).

### P2. Šta da uradim ako ne mogu da pristupim stranici za podešavanje kroz pretraživač?

- Proverite da li je Vaš uređaj povezan sa Mobile Wi-Fi .
- Proverite da li ste tačno ukucali http://tplinkmifi.net ili http://192.168.0.1.
- Proverite da li je Vaš uređaj podešen da automatski dobija IP adresu.

### P3. Šta da uradim ako nemam pristup internetu?

O1. Proverite status PIN-a

• Pogledajte u P1 kako da pristupite stranici za podešavanje na Vašem telefonu. Ako je za trenutnu SIM karticu status "PIN Locked", onda treba da je otključate koristeći PIN kod.

O2. Proverite parametre internet provajdera

- 1. Pogledajte u P1 kako da pristupite stranici za podešavanje na Vašem telefonu. Idite na Dial-up > View Profile Details i proverite parametre (npr. APN, korisničko ime i lozinku) koje dobijate od provajdera.
- 2. Ako to ne reši problem, vratite se na Dial-up stranicu i napravite novi profil sa tačnim podacima, a zatim odaberite novonapravljeni profil sa Profile List-a.

O3. Proverite Data Roaming podešavanja

1. Iako Vašu SIM karticu koristite u romingu, pogledajte u P1 kako da pristupite stranici za podešavanje na Vašem telefonu.

2. Idite na Dial-up i odaberite Data Roaming opciju.

### O4. Proverite Mobile Data

- Pogledajte u P1 kako da pristupite stranici za podešavanje na Vašem telefonu. Idite na Dial-up da biste proverili da li je Mobile Data uključen. Ako nije, odaberite ovu opciju. O5. Proverite Data Limit
- Pogledajte u P1 kako da pristupite stranici za podešavanje na Vašem telefonu. Idite na Device > Data Usage Settings da biste proverili da li ste prekoračili dozvoljeni mesečni limit za prenos podataka.

### P4. Kako da vratim Mobile Wi-Fi na fabrička podešavanja?

• O. Dok je Mobile Wi-Fi uključen, uklonite poklopac. Pomoću čiode pritisnite i držite RESET dugme dok se na ekranu ne pojavi "Power Off" ILI dok svi LED-ovi ne zasvetle istovremeno.

Napomena: Vraćanje Mobile Wi-Fi-a na fabrička podešavanja će obrisati sva prethodna podešavanja, tako da ćete morati ponovo da ga podesite.

### Bezbednosne informacije

- Nemojte držati uređaj u blizini vode, vatre, vlažnog ili vrućeg prostora.
- Nemojte pokušavati da rasklopite, popravite ili izmenite uređaj.<br>• Nemojte koristiti oštaćeni punjač ili oštaćeni USB kabl za punje
- Nemojte koristiti oštećeni punjač ili oštećeni USB kabl za punjenje uređaja.
- Nemojte koristiti nijedan drugi punjač osim preporučenog.<br>• Nemojte koristiti uređaj na mestima ode nije dozvoljena uni
- Nemojte koristiti uređaj na mestima gde nije dozvoljena upotreba bežičnih uređaja.
- Nemojte rasklapati, lomiti, probijati, prespajati spoljne kontakte ili odlagati baterije u vatru ili vodu. PAŽNJA: POSTOJI OPASNOST OD EKSPLOZIJE AKO BATERIJU ZAMENITE DRUGOM NE-ODGOVARAJUĆEG TIPA. RECIKLIRAJTE ISKORIŠĆENU BATERIJU PREMA UPUTSTVIMA.

Molimo vas da pročitate i pridržavate se gore navedenih bezbednosnih informacija kada koristite uređaj. U slučaju nepravilne upotrebe uređaja, može doći do nezgoda ili štete. Molimo vas da pažljivo koristite ovaj uređaj i da rukujete njime na sopstvenu odgovornost.

# Українська мова

# Встановіть SIM карту та Акумулятор

Зніміть верхню кришку, щоб встановити SIM-карту та акумулятор, як вказано на малюнку. Примітка: Реальний продукт може відрізнятись від зображення.

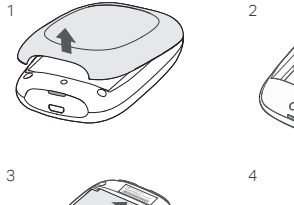

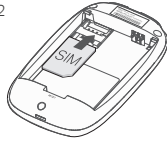

### Зверніть увагу:

- Якщо розмір вашої SIM-карти не відповідає роз'єму слота, ви можете скорегувати його за допомогою адаптера SIM-карти.
- SIM карта та SD карта не входять у комплект до пристрою.

Зверніть увагу та запишіть SSID і пароль бездротової мережі, що встановлені за замовчуванням.

### SSID:

TP-Link\_XXXX

Wireless Password: **XXXXXXX** 

# 1 2

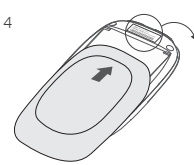

# Підключення до Інтернету

- 1. Натисніть та утримуйте  $\psi$  кнопку живлення протягом 5 секунд, щоб увімкнути пристрій.
- 2. На вашому бездротовому пристрої, оберіть SSID за замовченням та введіть Wireless Password (пароль бездротової мережі) за замовчуванням, який Ви раніше ви раніше

записали .

Увага: Ми рекомендуємо вам змінити ім'я та пароль за замовчуванням, щоб підвищити безпеку вашої мережі.

# Насолоджуйтесь!

### Зверніть увагу:

- Якщо ви не отримуєте доступ до Інтернету, будь-даска зверніться до **FAQ > Q3.**
- Для економії заряду акумулятора мобільний Wi-Fi маршрутизатор призупинить Wi-Fi з'єднання через 10 хвилин простою. Натисніть кнопку живлення Ф. для поновлення Wi-Fi з'єднання.

# Зарядка мобільного Wi-Fi маршрутизатора

Варіант 1: За допомогою настінної розетки (Рекомендовано) Варіант 2: Через комп'ютер

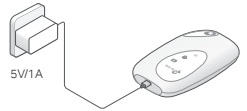

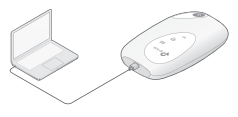

# Додаток tpMiFi

Скачайте додаток tpMiFi (для iOS та Android), для зручного використання мобільного Wi-Fi маршрутизатора.

- 1. Знайдіть додаток tpMiFi на Apple Store або Google Play, чи зіскануйте QR код.
- 2. Підключіть ваш бездротовий пристрій до мобільного Wi-Fi маршрутизатора.
- 3. Запустіть додаток tpMiFi та введіть admin для входу.

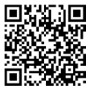

### Українська мова

# FAQ (Найбільш розповсюджені питання)

### Q1.Чи є альтернативні способи керування мобільним Wi-Fi маршрутизатором окрім додатку tpMiFi?

A. Ви можете керувати мобільним Wi-Fi маршрутизатором використовуючи сторінку web-керування.

- 1. Підключіть Wi-Fi пристрій до бездротової мережі мобільного Wi-Fi маршрутизатора.
- 2. Відкрийте інтернет браузер та в рядку адреси введіть http://tplinkmifi.net чи http://192.168.0.1,

# вкажіть пароль за замовчуванням admin, після цього натисніть Login (Увійти).

- Переконайтесь, що ваш пристрій підключений до мобільного Wi-Fi маршрутизатора.
- Переконайтесь, що ви правильно ввели алресу http://tplinkmifi.net чи http://192.168.0.1.
- Переконайтесь, що ваш пристрій налаштовано на автоматичне отримання IP адреси.

### Q3. Що мені робити, якщо я не маю доступу до Інтернету?

- A1. Перевірте статус PIN
- Зверніться до Q1, щоб увійти на сторінку web-керування з вашого телефона. Якщо статус даної SIM карти "PIN Locked" ("Заблоковано PIN-кодом"), Вам необхідно ввести PIN для її розблокування.
- A2. Перевірте параметри від Інтернет провайдера.
- 1. Зверніться до Q1, щоб увійти на сторінку web-керування на вашому телефоні. Перейдіть до Dial-up (Підключення) > View Profile Details (Перегляд інформації профілю) та перевірте введені параметри (наприклад APN, Ім'я користувача, та пароль), що були надані Інтернет провайдером.
- 2. Якщо така інформація відсутня, поверніться до сторінки Dial-up (Підключення) та створіть новий профіль користувача з вірно вказаною інформацією, та потім оберіть новостворений профіль зі списку профілів (Profile List).
- A3. Перевірте налаштування даних у роумінгу
- 1. Якщо ваша SIM карта використовується у зоні обслуговування роумінгу, зверніться до Q1, щоб увійти на сторінку web-керування на вашому телефоні.
- 2. Перейдіть до Dial-up (Підключення) та увімкніть функцію Data Roaming(передачі даних у роумінгу).
- A4. Перевірте Мобільну передачу даних
- Зверніться до Q1, щоб увійти на сторінку web-керування з вашого телефона. Перейдіть до

Dial-up (Підключення) та переконайтесь, що функція Mobile Data (мобільної передачі даних) увімкнена. Якщо ні, увімкніть її.

A5. Перевірте обмеження передачі даних

• Зверніться до Q1, щоб увійти на сторінку web-керування з вашого телефона. Перейдіть до Device (Пристрій) > Data Usage Settings(Налаштування передачі даних) для перевірки можливого перевищення загального/місячного дозволеного об'єму передачі даних.

# Q4. Як мені повернути мобільний Wi-Fi маршрутизатор до його заводських<br>налаштувань?

• Коли ваш мобільний Wi-Fi маршрутизатор увімкнено, зніміть задню панель. Візьміть булавку, щоб натиснути та утримати кнопку RESET поки напис Вимкнення (Power Off) не з'явиться на

екрані АБО поки всі світлодіоди не згаснуть одночасно. Зауважте: Повернення мобільного Wi-Fi маршрутизатора до його заводських налаштувань видалить всі попередні налаштування і вам буде необхідно налаштувати його повторно.<br>Інформація шоло безпеки

- Не допускайте перебування пристрою біля води, вогню, водогого середовища чи середовища з високими температурами.
- Не намагайтесь самостійно розібрати, ремонтувати чи модифікувати пристрій.
- Не використовуйте пошкоджені зарядні пристрої чи USB кабелі для процесу зарядки пристрою.
- Не використовуйте будь-які зарядні пристрої, окрім рекомендованих.
- Не використовуйте пристрій, там де заборонено використання безпровідних пристроїв.
- Не намагайтесь розбирати, ламати, проколювати, замикати зовнішні контакти, кидати батареї/ акумулятори у вогонь або воду.

УВАГА! ПОПЕРЕДЖЕННЯ! ІСНУЄ РИЗИК ВИБУХУ, У ВИПАДКУ, ЯКЩО АКУМУЛЯТОР ЗАМІНЕНО.<br>НЕПРАВИЛЬНО. ПРОВОДЬТЕ УТИЛІЗАЦІЮ АКУМУЛЯТОРІВ ЗГІДНО ДО ІНСТРУКЦІЙ. Будь ласка, уважно прочитайте та дотримуйтесь вищевказаної інформації з техніки безпеки, при користуванні пристроєм. Ми не можемо гарантувати, що неналежне чи неправильне використання пристрою не спричинить нещасних випадків, чи отримання будь-яких пошкоджень.Будь ласка, використовуйте даний пристрій з обережністю, та приймаючи ризики пов'язані з його використанням.

Цим TP-Link заявляє, що даний пристрій відповідає основним та іншим відповідним вимогам директив 2014/53/EU, 2009/125/EC, 2011/65/EU та (EU)2015/863.

Оригінал Декларації відповідності ЄС Ви можете знайти за посиланням https://www.tp-link.com/en/ce.